# *FV2340-Linux*

 $\overline{1}$ 

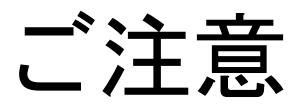

- (1)本書の内容の一部または全部を転載することは固くお断りします。
- (2)本書の内容については将来予告なしに変更することがあります。
- (3)本書の内容については万全を期して作成いたしましたが、万一ご不審な点や誤り、記載もれなどお気づきの点 がありましたらご連絡ください。
- (4)運用した結果の影響については、(2)(3)項にかかわらず責任を負いかねますのでご了承ください。
- (5)本製品がお客さまにより不適当に使用されたり、本書の内容に従わずに取り扱われたりしたこと等に起因して 生じた損害等については責任を負いかねますのでご了承ください。

### Before using the FV2340, please read this page carefully.

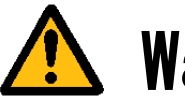

Warning

#### Power Source

Make sure that the source voltage matches the power supply voltage of the system before turning on the power.

#### Power Cable and Plug

Use the power cable (when use in Japan) supplied by FAST, to prevent electrical shock and fire. Connect the main plug to the AC outlet with a protective earth terminal. Do not use a cable extension without the protective earth cables. If such a cable extension is used, the protective operation will be disabled.

#### Protective Earth

Be sure to ground the protective earth terminal before turning on power to the system to prevent electrical shock. The power cable for the system is a 3P power cable with a grounding conductor. Connect it to a 3P outlet with a protective earth terminal.

#### Necessity of Protective Earth

Do not cut-off the protective earth conductor inside or outside the system or disconnect the protective earth wiring, to avoid hazards.

Be sure to observe the following to prevent damage to the machine, electrical shock or fire.

- Be sure to disconnect the power cable and connection cables before connecting or disconnecting the earth conductor.
- $\bullet$  Observe the following when handling the power cable.
	- (1) Do not use a damaged power cable.
	- (2) Do not modify the power cable or the plug.
	- (3) Do not place a heavy object on the power cable.
	- (4) Do not bend, twist or pull the cable by force.
	- (5) Do not place the cable near a heating apparatus.
	- (6) Do not connect the cable to an outlet extension to which other heat producing devices are connected.
- When the TV camera connected to the system is to be mounted on a robot arm, be careful with the earth connection so that there is no potential difference of the GND level.
- When the coaxial cable used for video transmission is to be relayed using a relay connector, the GND side will be exposed at the relay. This GND side has the same potential as that of the SG of the machine. Be careful not to let it touch a high voltage source.

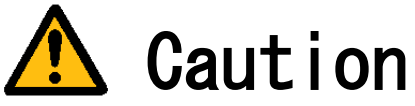

- Do not use the system when the filter is clogged. Doing so will cause heat to build up inside the machine, resulting in damage to the machine or fire.
- If there is an abnormal sound, smell, heat or any other sign of danger, turn off the power immediately and disconnect the power plug from the outlet. Otherwise, electrical shock or fire may result. If a problem is determined, please contact our sales office or agent.
- 
- There must be a space of at least 100mm for the FV2340. Do not block the inlet. If the air inlet is blocked, the internal temperature will rise excessively, resulting in thermal runaway damage, or fire. Also, do not put metallic, flammable or any other foreign material through the inlet.

English manuals are available for download from this page. [https://www.fast-corp.co.jp/eng/](http://www.fast-corp.co.jp/eng/) 

# 本機器を安全にご使用いただくために

本機器を正しく安全に使用していただくため、本機器の操作にあたっては下記の安全注意事項を必ずお 守りください。この取扱説明書で指定していない方法で使用すると、本機器の保護機能が損なわれるこ とがあります。なお、これらの注意に反したご使用により生じた損害については、㈱ファーストは責任 と保証を負いかねます。

本機器には、次の様なシンボルマークを使用しています。

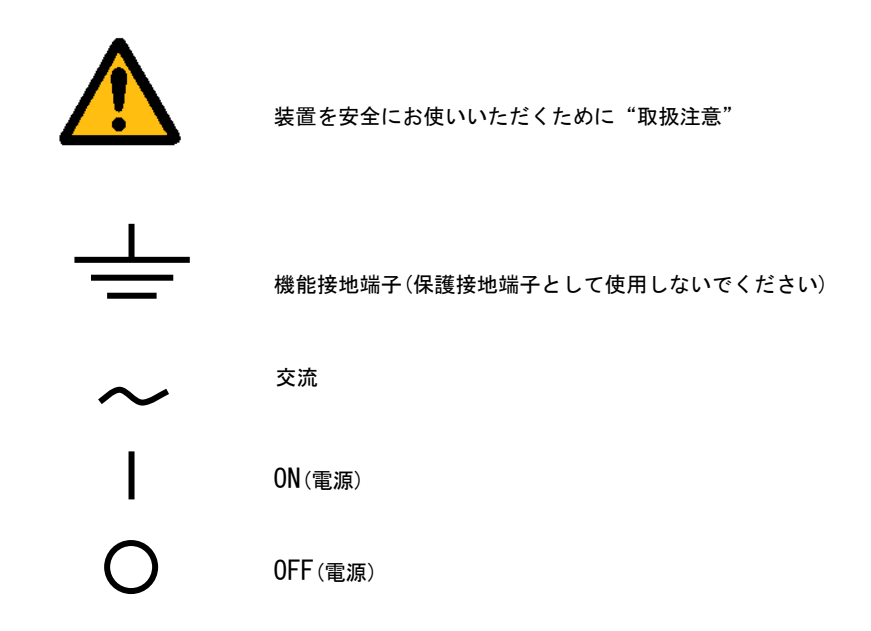

#### 輸出管理規制について

本製品を輸出される場合は、外国為替および外国貿易管理法の規制をご確認の上、必要な手続き をお取りください。なお、ご不明な点は、弊社担当営業にお問い合わせください。

# この説明書で使われるマークについて

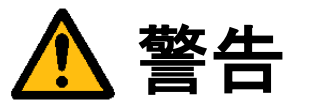

取り扱いを誤った場合に、使用者が死亡または重傷を負う危険があるときに、その危険を避けるための 注意事項が記載されています。

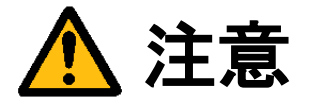

取り扱いを誤った場合に、使用者が軽傷を負うか、または物的損害のみが発生する危険があるときに、 それを避けるための注意事項が記載されています。

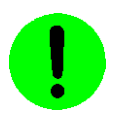

装置が故障しないようにするための注意、正しく動作させるための注意等を記載しました。

#### Note

機器を取り扱う上で重要な情報が記載されています。

# はじめに

このたびは弊社の画像処理用コントローラー『FV2340-Linux』をお買い上げいただき、誠にありがとうございます。 『FV2340-Linux』は、PC 技術を産業用画像処理装置としてカスタマイズされたハードウェアプラットホームに Linux(Ubuntu 18.04.4 LTS 64bit、Kernel 5.3.0-28-generic)を搭載した FA 組み込み用 PC です。

本説明書には、上記製品の基本ユニットの説明が書かれています。

なお、画像入力等の仕様は、基本ユニットに搭載する各種製品ボードによって機能が異なります。詳細は各ボード の取扱説明書をご覧ください。

製品名(型番)は下記で表現し、装置銘板及び銘板補助ラベルが装置前面に貼られます。

FV2340-Linux

――商標について――

「Linux」の商標は The Linux Foundation によって管理されています。 「PS/2」は International Business Machines の登録商標です。 その他、各会社名、各製品名は各社の商標または登録商標です。

# ご使用になる前にご確認ください

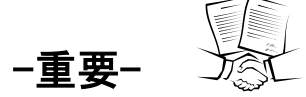

FV2340-Linux には、Ubuntu 18.04.4 LTS 64bit、Kernel 5.3.0-28-generic が組み込まれています。 Ubuntu に関しましては、<https://ubuntu.com/legal/intellectual-property-policy> に示される条件、カー ネルは GNU General Public License version 2 (GPL-2.0) の条件が適用されます。契約内容をよく読み、同意 される場合のみ、お客様は本製品をお使いになることができます。尚、装置を使用された場合は、お客様は契約 内容に承諾されたものといたします。

【 お客様が第三者に販売するときの遵守事項 】

お客様が 本製品を第三者へ再販売することやお客様の装置に組み込んで第三者に販売することによりその使 用ユーザが変わる場合は、当該第三者が ライセンスの原文に記載されている契約内容に同意する場合にのみ、当 該第三者へのこれらの販売、および当該第三者によるこれらの使用が許諾されます。

【 ソースコードの開示について 】

弊社は、General Public License に基づき、該当するソフトウェアについてソースコードを開示しています。 当該ソフトウェアの複製、改変、配布を希望される方は弊社ユーザ・サポート窓口にお問い合わせください。 但し、当該ソースコードに対しては如何なる種類の保障もいたしません。該当するソフトウェアは以下のもの です。

FVC08CLB ドライバ FVC07 ドライバ FV-GP440a ドライバ FIO01a ドライバ FV-II320a ドライバ

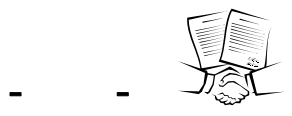

FV2340-Linux

FTL for Linux FIE for Linux

 $(RTL)$ 

購入されずに使用されることは違法行為となりますので御注意ください

(B-001579)

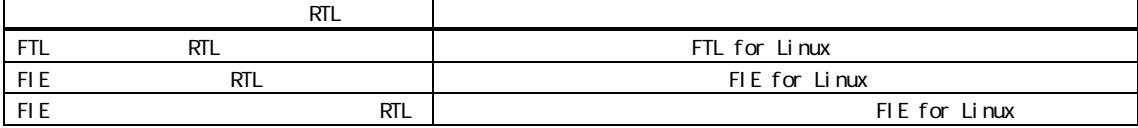

#### $\blacksquare$ 次

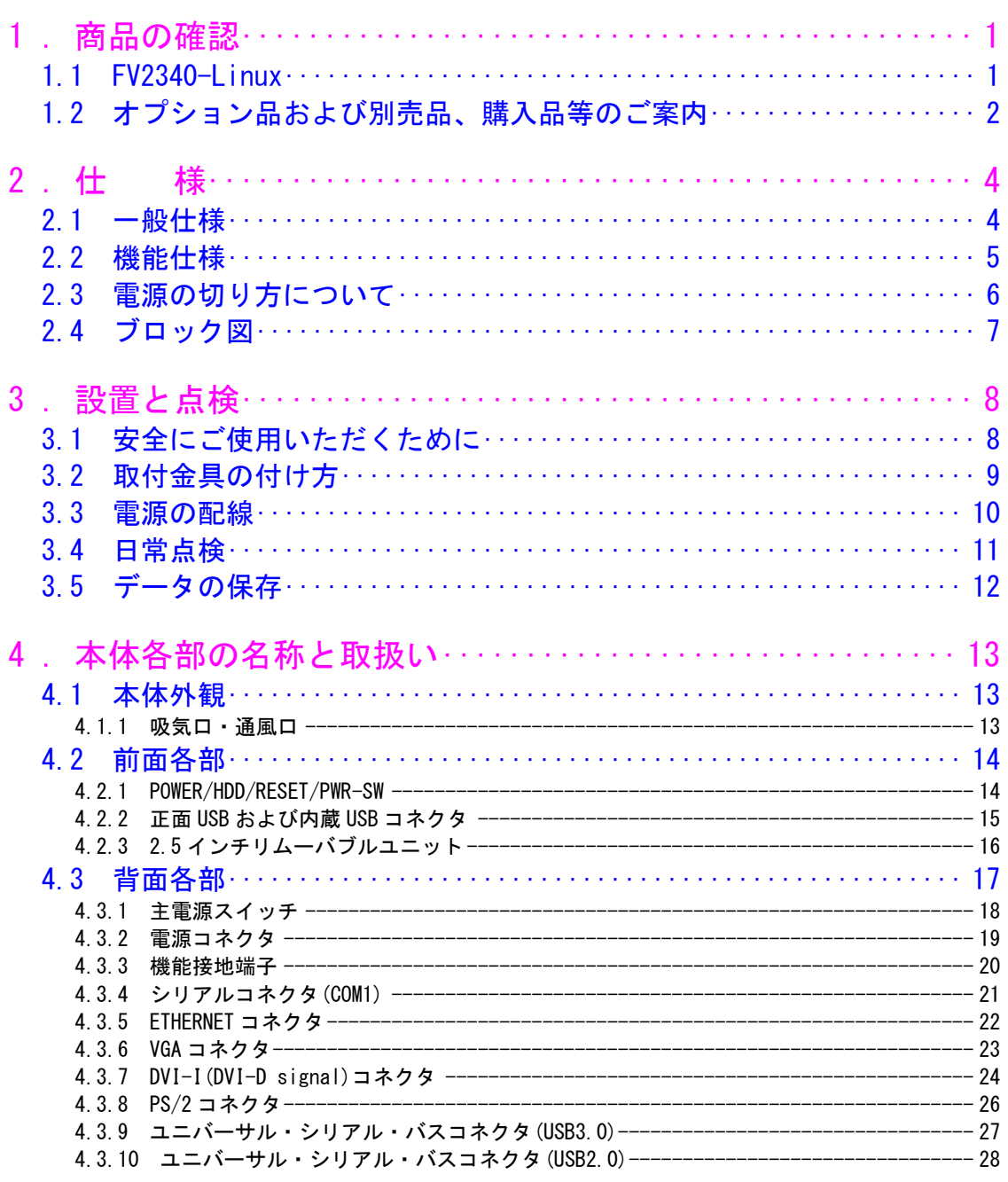

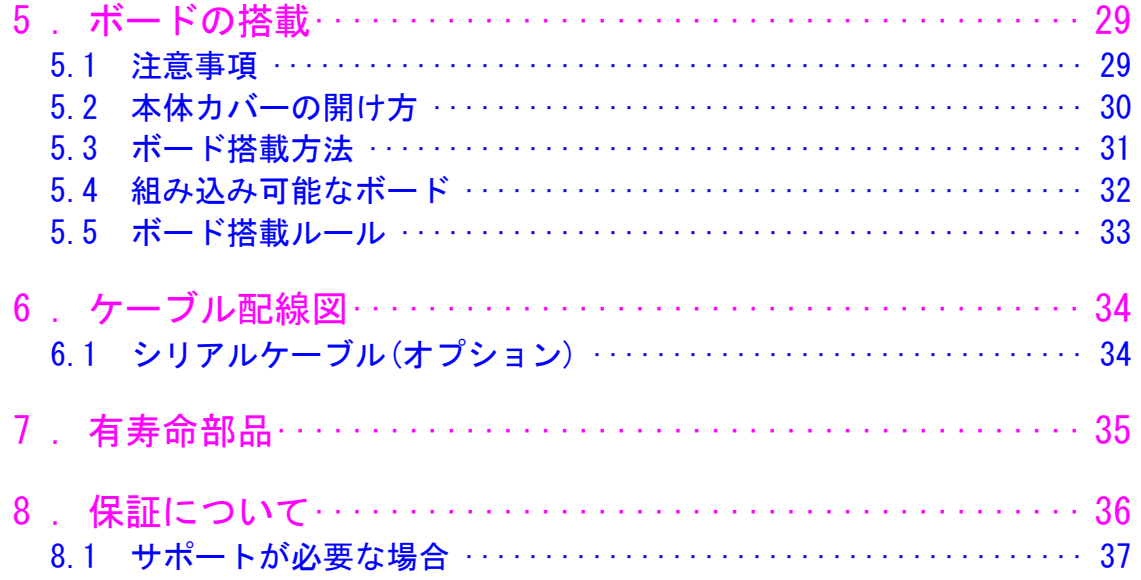

# <span id="page-10-0"></span>1.商品の確認

商品がお手元に届きましたら、下記のとおり揃っているかどうかご確認願います。 万一足りない場合や破損していた場合は、ただちに弊社営業までお申し出ください。

### <span id="page-10-1"></span>1.1 FV2340-Linux

本体

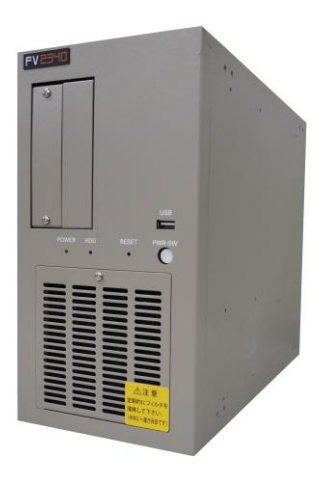

3P 電源ケーブル(1 本・約 3m・125V・7A)

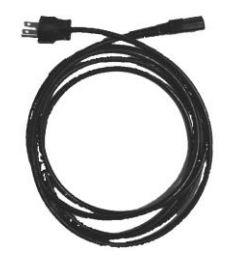

取付金具(2 枚、3mm ネジ×4 ヶ)

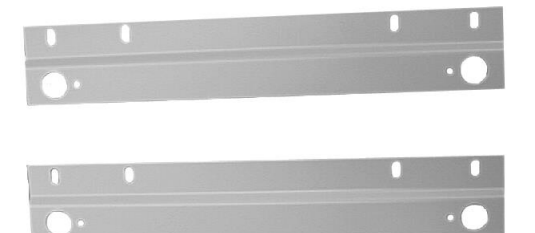

## <span id="page-11-0"></span>1.2 オプション品および別売品、購入品等のご案内

#### 標準別売品

#### システム SSD・・・・(必須)

システム SSD には、「Ubuntu 18.04.4 LTS 64bit、Kernel 5.3.0-28-generic」がインストールされています。

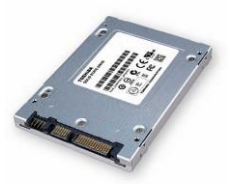

システム SSD の容量は、市場動向で容量が大きなものへ変更されることがあります。詳しくは、弊社営業担当にお 問い合わせ下さい。

不測の事態によりシステム SSD が破損しても、予備の SSD があれば迅速に復旧することができます。バックアップ 目的でシステム SSD を販売しております。弊社営業にお問い合わせ下さい。

#### PS/2 スプリッタケーブル・・・・(オプション)

基本的には USB キーボードと USB トラックボールの使用を推奨しますが、PS/2 ポートに PS/2 キーボードと PS/2 マウ スを接続して使用する場合にスプリッタケーブルをオプションとして用意しています。(PS/2 マウスはスプリッタケ ーブルが無いと使用できません)

#### COM2 用ブラケットケーブル・・・・(オプション)

FV2340 が標準でサポートする COM ポートは1ポートです。1ポートで不足する場合は COM2 用ブラケットケーブル(PC I/PCIe 拡張スロット 1 つを使用)をオプションとして用意しています。こちらを使用することで合計 2 ポートとなり ます。

#### 準標準別売品

お客様が選定して購入する事が可能です。 選定の手間を省くため弊社でも商品として準備しております。

USB トラックボール

USB 接続タイプのみ使用可能です。 ケーブル長:約 1,500mm(予告なく仕様が変更される場合があります)

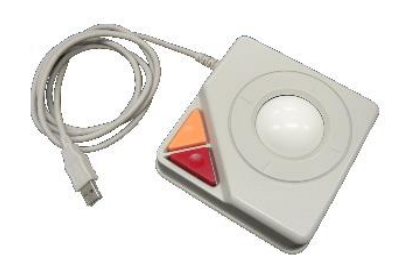

USB キーボード

日本語キーボード

#### シリアルケーブル

シリアルケーブルは豊富に市販されておりますが、弊社でも従来通りシリアルケーブルの販売をしております。 (本説明書の 6.1 [シリアルケーブル](#page-43-2)(オプション))

## <span id="page-13-0"></span>2.仕 様

<span id="page-13-1"></span>2.1 一般仕様

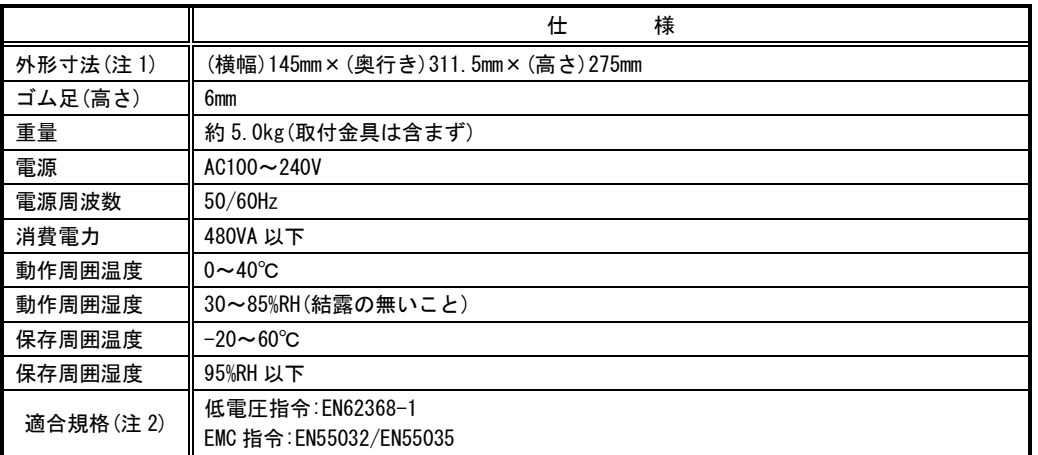

(注1) 取付金具やコネクタ等の突起部は含んでおりません。

(注2) 本装置単体でこれらの規格に適合できるよう設計されています。ただし、お客様が製作される装置、 機械、設備については、セットした状態での適合性の確認が必要です。ご注意ください。 また、本装置への配線はシールドケーブルを使用し、30m を超えない配線としてください。

(注3) 本装置は、子供がいる可能性のある場所での使用には適していません。

交換用フィルタはイノアック製 モルトフィルター:MF-13 105mm×95mm×5mm をご使用下さい。 交換用フィルタはブリヂストン ポリウレタンフォーム製「エバーライト SF」材質:HR-13 105mm×95mm をご使用下さい。

- この装置は、カレンダ情報を保持するためにリチウム 1 次電池を使用しています。電池の寿命は約 15 年です。お客 様による電池の交換は出来ません。電池の交換は有償にて承りますので弊社営業にご用命下さい。
- FV2340 に取り付けられているユニットは、使用により劣化、摩耗しますので、一定周期で交換する必要があります。 詳しくは『7[.有寿命部品』](#page-44-1)を参照してください。これらのユニットは有償にて交換致します。詳しくは、弊社営業 へお問い合わせ下さい。なお、出張でのメンテナンスサービスは行っておりません。あらかじめご了承下さい。

### <span id="page-14-0"></span>2.2 機能仕様

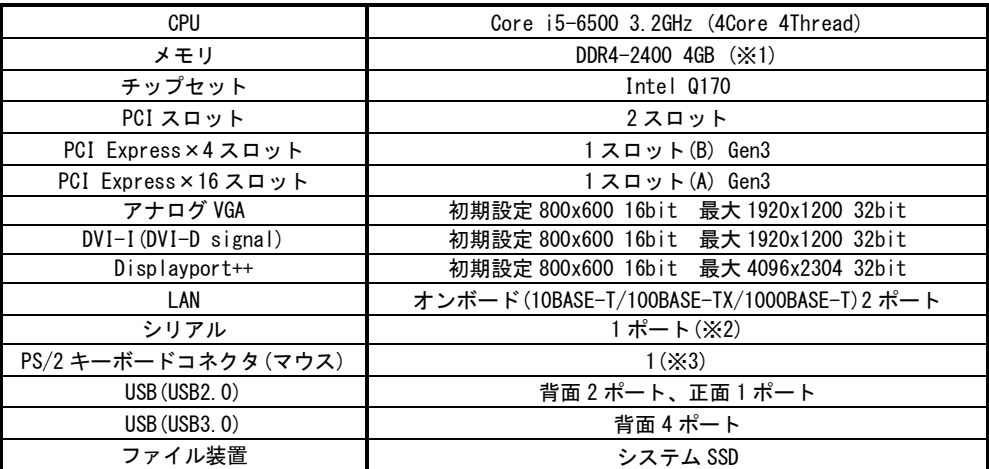

[※1] 市場動向により、メモリ標準容量および最大容量が変更される場合があります。

[※2] オプションの COM2 用ブラケットケーブルを追加することで、2 ポートに増設することが可能です。 増設にあたり、PCI/PCIe 拡張スロットを 1 スロット使用します。

[※3] PS/2 マウスを使用するにはオプションの PS/2 スプリッタケーブルが必要です。

# C

本装置が FV-GP440a を通してカメラへ供給できる+12V は 4A(48W)までです。

#### FV2340 に使われている PC 部品について Note

FV2340 には、比較的長期安定供給が期待できる工業用パーソナルコンピュータ(以下、工業用 PC と略す)部品を 採用していますが、万が一工業用 PC 部品の入手が困難になった場合、代替の PC 部品に切り換えて製造する可能 性があります。

### <span id="page-15-0"></span>2.3 電源の切り方について

### <span id="page-15-1"></span>1.電源の切り方

Linux のシャットダウン機能を使用することで、安全に電源を切る事が出来ます。

1. OS 起動画面の右上に表示されている「電源マーク」をクリックし「電源オフ」メニューを開きます。

2. 「電源オフ」をクリックします。

3. シャットダウンすると電源は自動的に OFF になります。

#### 2.電源の再投入

電源スイッチ OFF 後に再投入(ON)にする場合は、30 秒以上の時間をおいてから行ってください。

基本的には、シャットダウンプロセスを実行後、電源スイッチを OFF にしてください。 ファイル装置にアクセスしている状態(装置全面の HDD ランプ点灯中)や、Linux が起動しアプリケーションが 実行できる状態になる前に電源を切ったり RESET スイッチを押すとファイル装置の内容に致命的な損傷を与 える恐れがあります。

#### ファイルのバックアップ Note

万が一、ファイル装置の内容が破壊された場合の復旧が出来るよう、お客様が担当されたファイルをバックアップし ておくことをお薦めいたします。システム SSD のシステム領域を破壊した場合は、弊社工場での再書込みが必要にな ります。

# <span id="page-16-0"></span>2.4 ブロック図

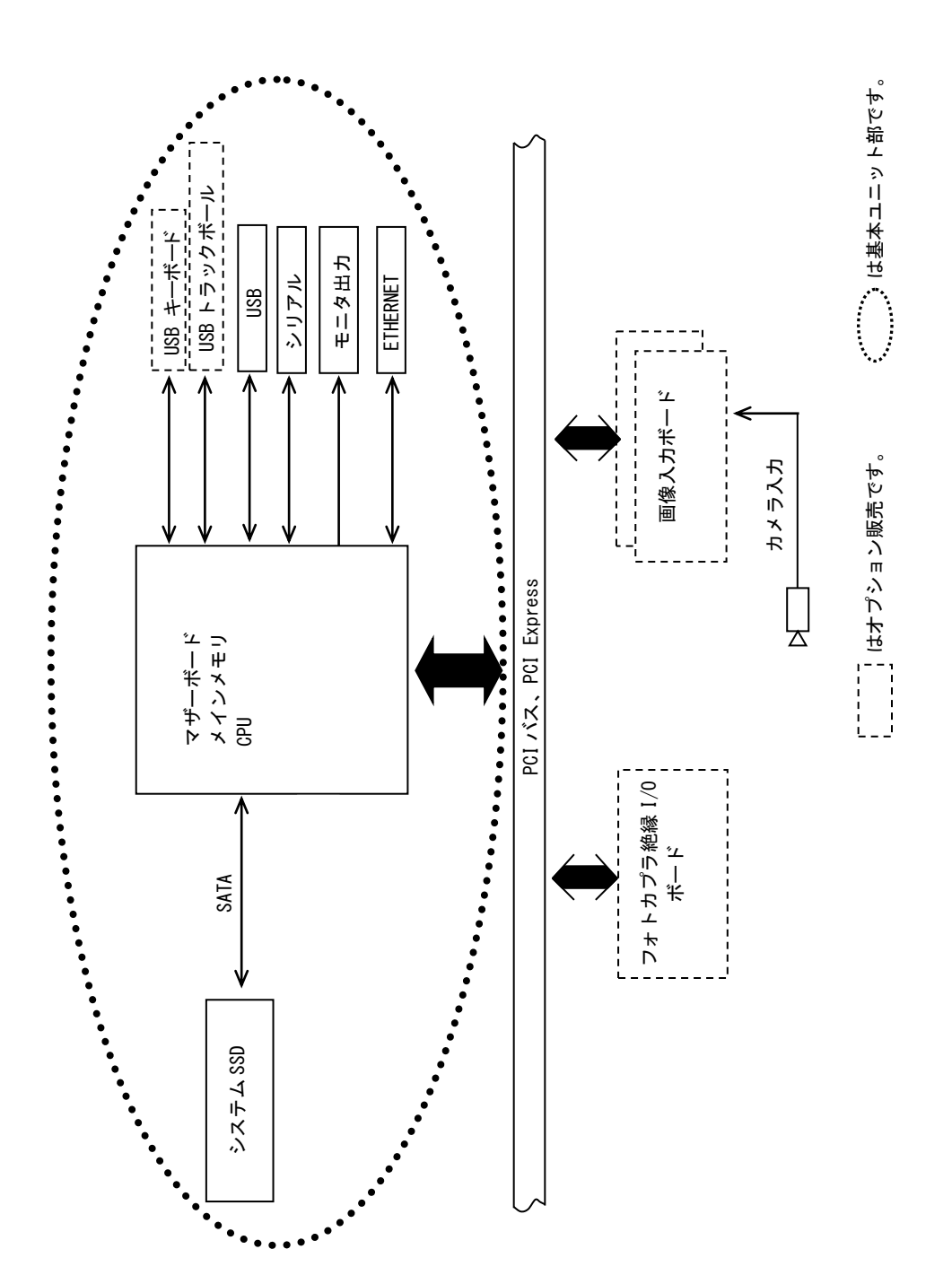

(注)画像入力ボードに関する仕様は、装置本体に搭載されるボードによって異なります。

# <span id="page-17-0"></span>3.設置と点検

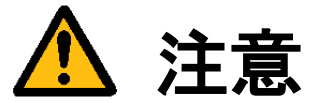

この章では装置を設置するにあたり、安全上の非常に重要な内容が書かれています。 また、システムの信頼性を高め、その機能を十分発揮させるために以下の内容を考慮して設置してください。

### <span id="page-17-1"></span>3.1 安全にご使用いただくために

- 不安定な場所(ぐらついた台の上や傾いた所など)に置かないでください。落ちたり、倒れたりして、装置を破壊ま たは人が怪我をする恐れがあります。本体の自重は必ず本体底板(ゴム足)で保持し水平に設置してください。又、 付属の取付金具により床面での固定が可能です(『3.2 [取付金具の付け方』](#page-18-1)を参照してください)。
- 装置の吸気ロ/排気口は内部の温度上昇を防ぐための通風口です。 通風口をふさぐと火災の原因になりますので、通風口から 100mm 以上の空間を設けて設置してください。

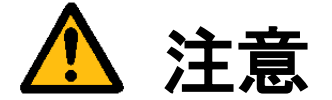

次のような場所は避けて設置してください。

- 周囲温度が 0~40℃の範囲を超える場所
- 温度変化が急激で結露するような場所(結露した場合は乾燥させてから電源を投入してください)
- 相対湿度が 30~85%の範囲を超える場所
- 強力な電界、磁界の発生している場所
- 発熱源に近い場所
- 本体に直接振動や衝撃がかかる場所
- 直射日光の当たる場所
- 塵、埃の多い場所
- 水、油、薬品等の飛沫のある場所

### <span id="page-18-0"></span>3.2 取付金具の付け方

<span id="page-18-1"></span>付属の取付金具を使用することによって縦置き/横置きでの固定が可能です。

<縦置きにするとき>(出荷設定)

- (1)本体の電源スイッチを OFF にします。
- (2)本体に接続されているケーブル類はすべて外します。
- (3)本体を裏返し、ゴム足のある側を上にします。
- (4)取付金具を添付ネジでしっかりと固定します。

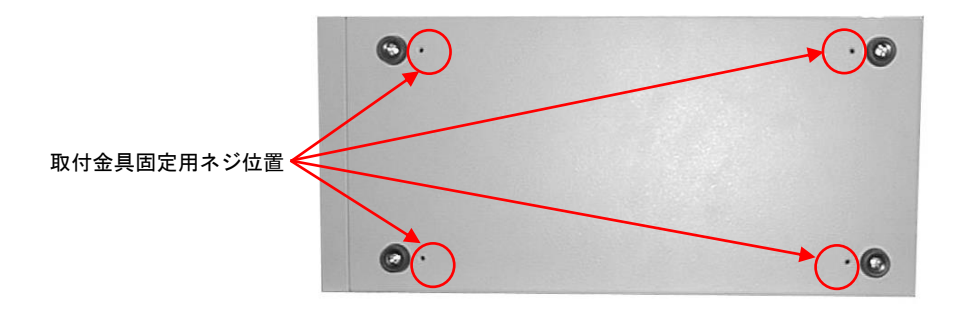

<横置きにするとき>

- (1)本体の電源スイッチを OFF にします。
- (2)本体に接続されているケーブル類はすべて外します。
- (3)本体を裏返し、ゴム足中央にあるネジをドライバで取り外してからゴム足を外します。
- (4)本体正面向かって右側の側面にあるゴム足用の穴にゴム足を取り付け、ネジで固定します。
- (5)ゴム足を取り付けた側面を上にします。
- (6)取付金具を添付ネジでしっかりと固定します。

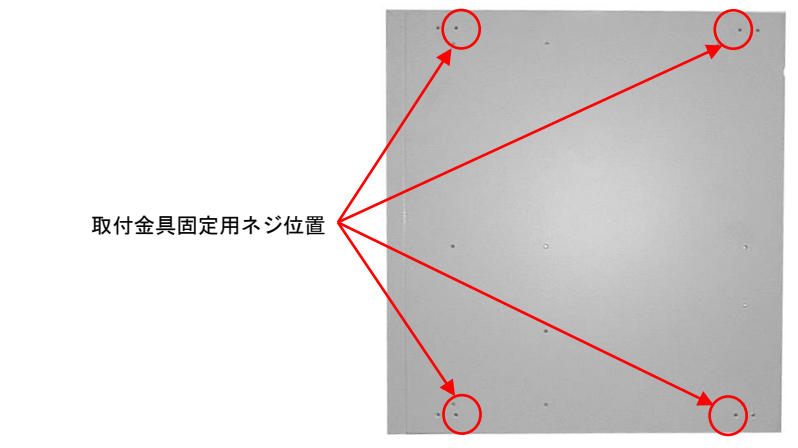

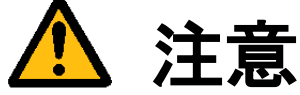

本体を固定しないと、誤って落下して装置を壊す事があります。 取付金具を利用して設置してください。

### <span id="page-19-0"></span>3.3 電源の配線

<span id="page-19-1"></span>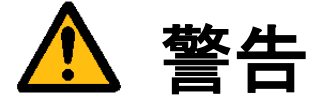

電源

機器の電源電圧が供給電源の電圧に合っているか必ず確認したうえで、本体の電源を入れてください。

#### 電源コードとプラグ

入力電圧 125V までは感電や火災防止のため、電源コード(日本国内でのみ使用可能)は、弊社から供給されたものを必 ずご使用ください。主プラグは、保護接地端子を備えた電源コンセントにだけ接続してください。保護接地を備えてい ない延長用コードを使用すると、保護動作が無効になります。

#### 保護接地

感電防止のため、本機器の電源を入れる前には、必ず保護接地をして下さい。本機器に付属の電源コードは接地線のあ る 3 極電源コードです。したがって、保護接地端子のある 3 極電源コンセントを使用してください。

#### 保護接地の必要性

本機器の内部または外部の保護接地線を切断したり、保護接地端子の結線を外さないでください。いずれの場合も本機 器が危険な状態になります。

#### 入力電圧波形

本機器の電源装置には PFC(力率改善回路)が搭載されています。UPS 等で矩形波を入力すると故障する恐れがあります のでおやめください。

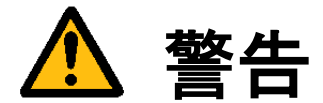

装置の破壊や感電、火災の事故を防ぐために次のことを必ず守ってください。

- アース線の接続、取り外しは電源ケーブルや接続ケーブルを抜いてから行ってください。
- 電源ケーブルを取り扱う際は次の点を守ってください。
	- (1) 破損した電源ケーブルを使用しない。
	- (2) 電源ケーブル、電源プラグを加工しない。
	- (3) 電源ケーブルの上に重いものを載せない。
	- (4) 無理に曲げたり、ねじったり、引っ張ったりしない。
	- (5) 熱器具の近くに配線しない。
	- (6) たこ足配線をしない。
- 装置に接続された TV カメラをロボット・アーム等に取り付ける際には、GND レベルの電位差がないように接地線 の接続に注意してください。
- ビデオ伝送に使用する同軸ケーブルを中継コネクタで中継する場合、中継部で GND 側が露出しますが、この GND 側は装置の SG と同電位です。高電圧に接触させる事のないように注意してください。

### <span id="page-20-0"></span>3.4 日常点検

熱、湿気、ホコリなどの影響や使用の度合いにより、部品が劣化し、時には安全性を損なって事故につながる ことがあります。下記の項目は日常点検で確認してください。

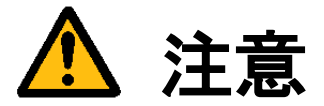

- 吸気力の大きいファンを使用していますので半年に一度は点検をし、防塵フィルタが汚れていたり、目詰 まりがある場合は清掃又は交換を行ってください。
- 交換用フィルタはイノアック製 モルトフィルター:MF-13 105mm×95mm×5mm をご使用下さい。

#### フィルタの清掃方法

- (1) 本体の電源を切ってください。
- (2) 本体前面の吸気口にあるネジ(1 ヶ)を外すと金具が外れ、フィルタが取り出せます。
- (3) フィルタのゴミを、掃除機で吸い取るかエアーダスター(圧縮空気)などでゴミを吹き飛ばします。
- (4) きれいにしたフィルタを(2)の逆の手順で元に戻してください。

(注)コネクタ類を抜き差しした場合、正しく作業が行われていることをご確認ください。

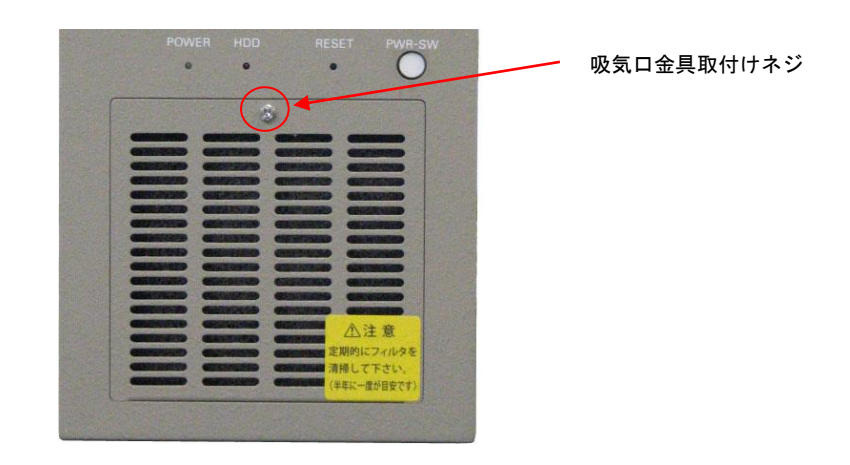

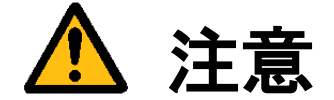

- フィルタが目詰まりしたまま使用を継続しないでください。装置内部の温度が異常上昇し装置を破壊した り、火災を引き起こす原因となります。
- 異常な音や臭気がしたり、異常に熱くなる等の危険な兆候を発見したら、すぐに電源を切り、 電源プラグをコンセントから抜いてください。そうしないと感電や火災の原因となります。 原因がわからない場合は弊社にご相談ください。

### <span id="page-21-0"></span>3.5 データの保存

SSD は、ハードディスク(HDD)と比べて機構部がなく、非常に信頼性の高いデバイスですが、アクセス中の電源 OFF、 故障により大切なプログラムやデータ・ファイルを失う恐れがあります。 SSD のデータはパソコン等に必ずバックアップを取るようにしてください。

#### 保守用として SSD のご購入を推奨します Note

何らかの原因で SSD のファイルが壊れた場合、バックアップがあればアプリケーションプログラム等は復旧可能です が、システム領域等に問題があった場合は弊社工場での再書込みや SSD の交換が必要です。 保守用としてシステム SSD を購入しておけば、復旧時間を短縮することができます。

# <span id="page-22-0"></span>4. 本体各部の名称と取扱い

### <span id="page-22-1"></span>4.1 本体外観

本体前面

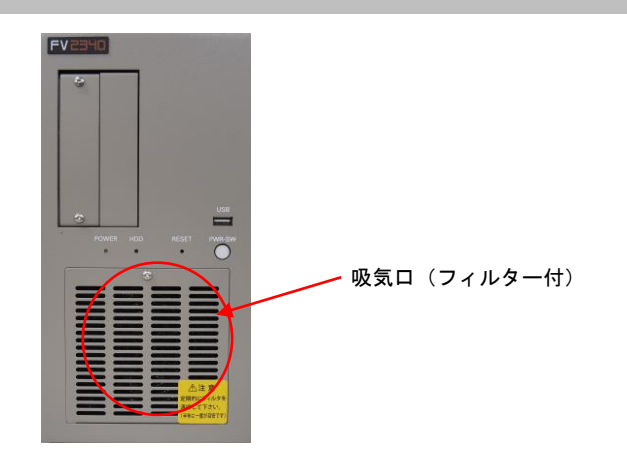

本体背面

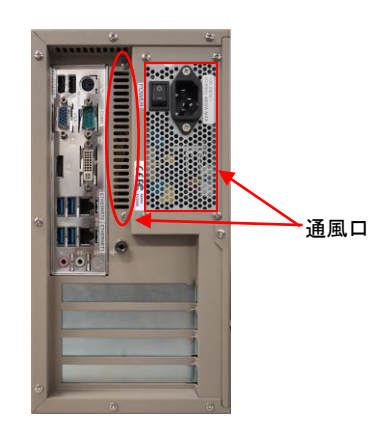

<span id="page-22-2"></span>4.1.1 吸気口・通風口

内部の発熱部品を空冷するための通気口です。

特に CPU、画像入力ボードの発熱量は膨大ですから、ファンが止まっていないことを確認してください。 また、防塵フィルタの交換時以外は開けないでください。

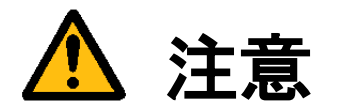

吸気口は周囲と 100mm 以上離し、絶対に通風口をふさがないでください。 通風口をふさいでしまうと内部温度が異常上昇し、装置の暴走、破壊、火災の危険があります。 また、通風口から金属類や燃えやすいものなど異物を入れないでください。

### <span id="page-23-0"></span>4.2 前面各部

#### <span id="page-23-1"></span>4.2.1 POWER/HDD/RESET/PWR-SW

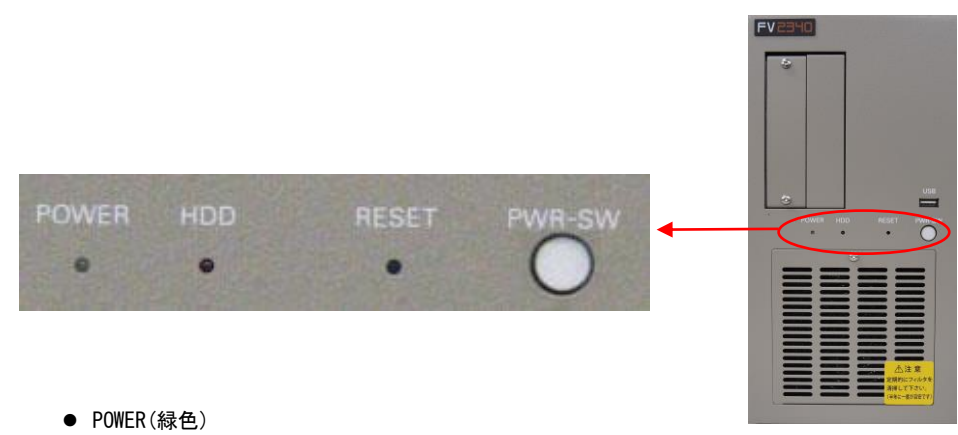

電源スイッチを ON にすると点灯し、装置が通電状態であることを示します。

- HDD(赤色) ファイル装置のアクセス中に点灯します。
- RESET(スイッチ) 装置をリセットします。操作は細い棒などを用いてスイッチを押して下さい。
- PWR-SW (丸ボタンスイッチ) 詳しくは下記の『PWR-SW の機能』を参照下さい。

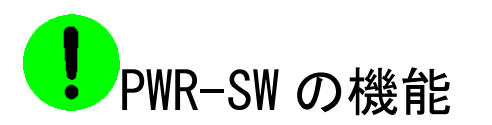

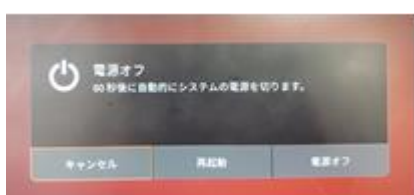

PWR-SW は、一般的なコンピュータの電源スイッチに相当します。稼働中に本スイッチを押すと上記ダイアロ グが表示され、電源オフを選択するかそのまま何もしない場合はシャットダウンします。シャットダウン後は、 本スイッチを押すと本体が起動します。本体背面の主電源スイッチを ON にしても起動しない場合やシャット ダウン後、本体背面の主電源スイッチを ON にしたまま再び起動する場合に使用します。

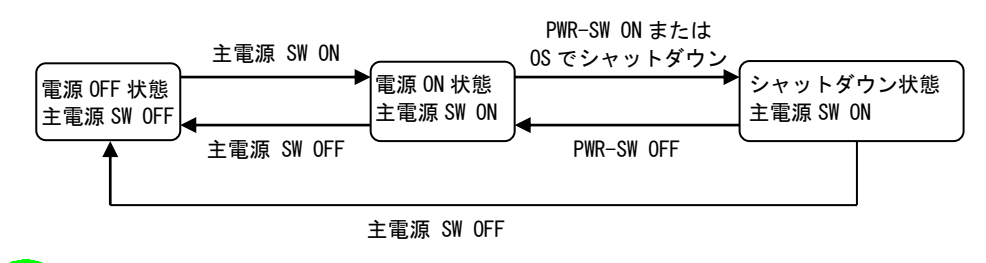

システムの起動中や HDD 表示が点灯中は絶対に RESET スイッチや電源スイッチを操作しないでください。 ファイル内容を破壊する場合があります。

#### <span id="page-24-0"></span>4.2.2 正面 USB および内蔵 USB コネクタ

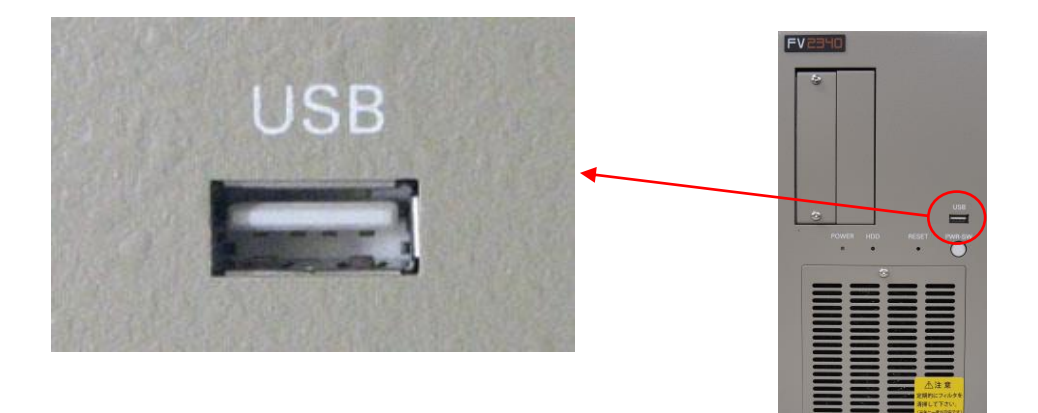

正面 USB コネクタ

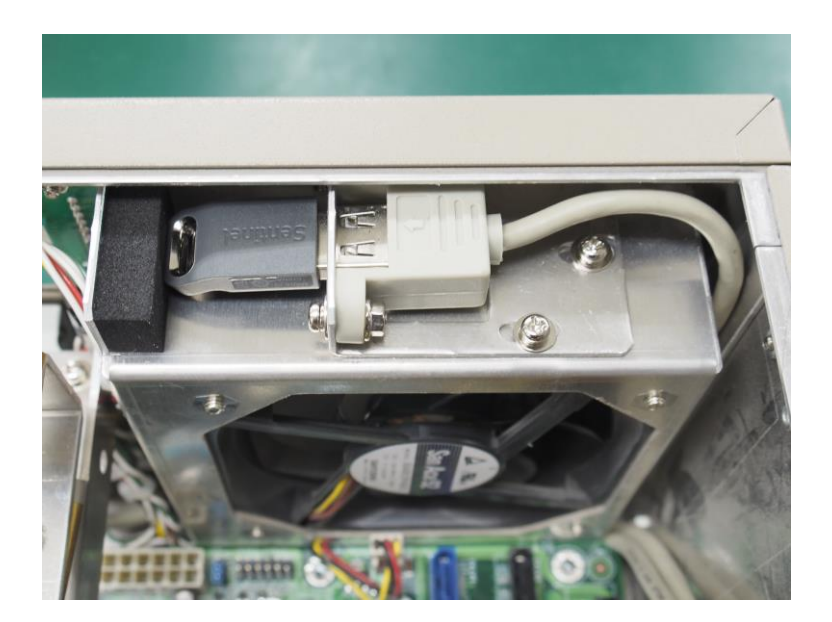

USB ライセンスキー内蔵用 USB コネクタ

#### Note

本製品には USB のドライバがインストールされております。しかし、お客様がご利用になる USB 機器の 動作を保証するものではありません。 USB 機器をご使用になる際にはその点をご了承ください。

### <span id="page-25-0"></span>4.2.3 2.5 インチリムーバブルユニット

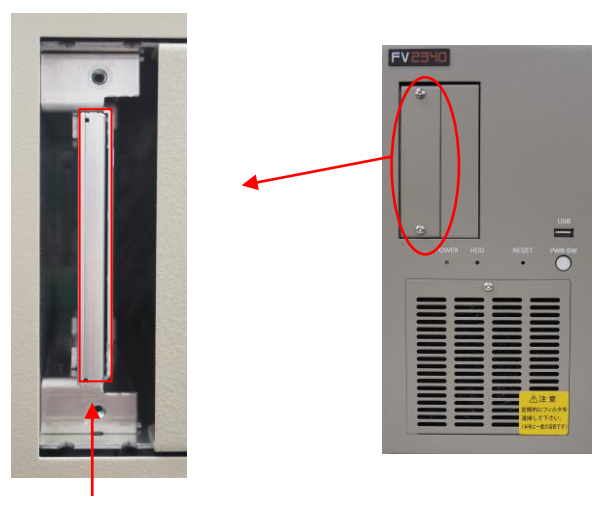

システム SSD

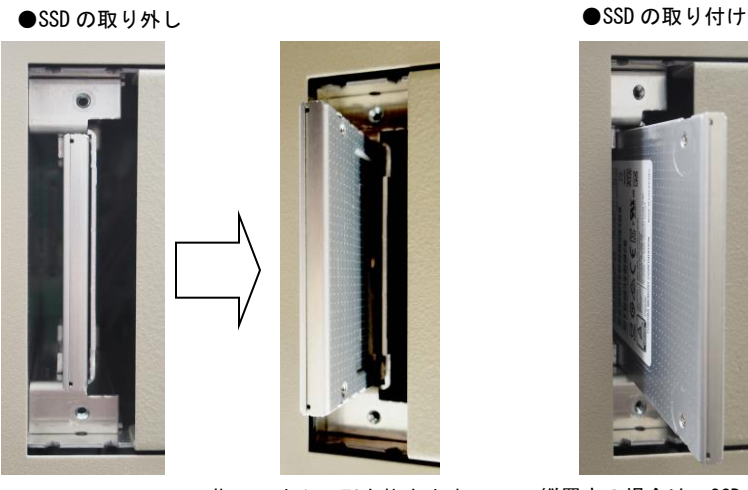

蓋を取り外します 指でつまんで引き抜きます

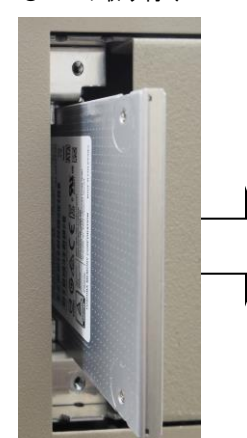

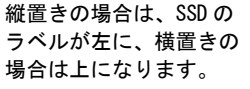

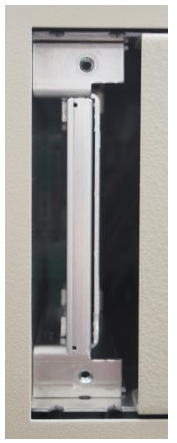

奥に突き当たるまで 押し込み、蓋を取り付 けます。

2.5 インチリムーバブルユニットからシステム SSD を取り出す前には、必ず装置の電源をお切りください。 電源を切らずに取り出すとファイル等が破壊され正常に動作しなくなる恐れがあります。

### <span id="page-26-0"></span>4.3 背面各部

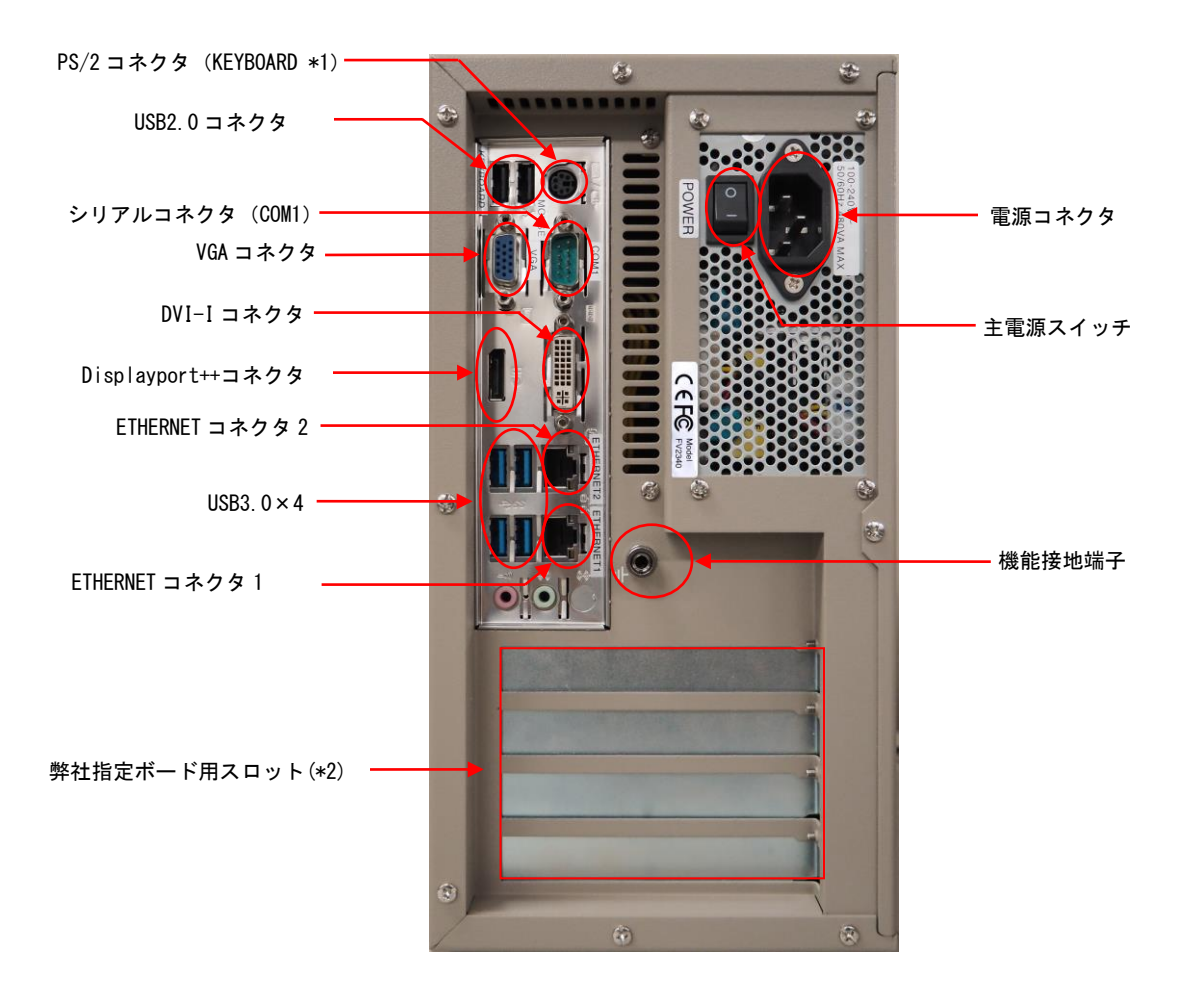

#### Note

- (\*1) PS/2 コネクタへ PS/2 マウスを接続するにはオプションの PS/2 スプリッタケーブルが必要です。
- (\*2) 弊社指定ボード用スロットには、画像入力ボード、DIO ボードが搭載されます。

※ボードの搭載位置に関しては『5.5 [ボード搭載ルール』](#page-42-1)をご覧ください。

※本製品には USB のドライバがインストールされております。しかし、お客様がご利用になる USB 機器の 動作を保証するものではありません。

USB 機器をご使用になる際にはその点をご了承ください。

#### <span id="page-27-0"></span>4.3.1 主電源スイッチ

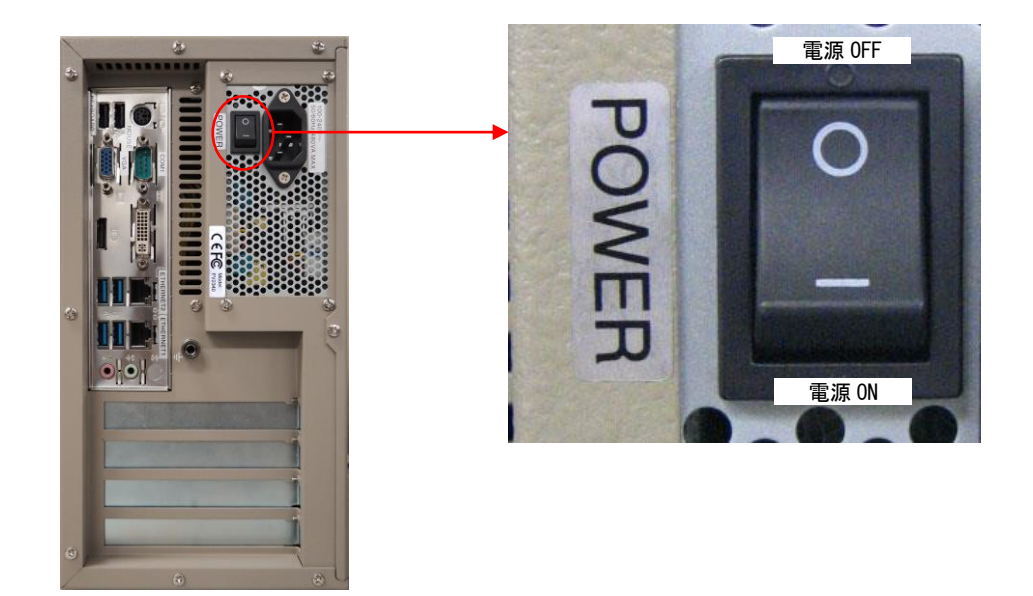

- 一側を押すと ON になります。○側を押すと OFF になります。 各種ケーブル等の接続完了後に主電源スイッチを ON にして装置を使用してください。
- 主電源スイッチを ON にすることにより、システムが起動します。

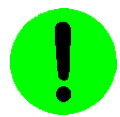

OS の起動中やファイル装置アクセス中(HDD 表示点灯中)は、絶対に電源を切らないでください。 ファイルの内容を破壊する場合があります。

### <span id="page-28-0"></span>4.3.2 電源コネクタ

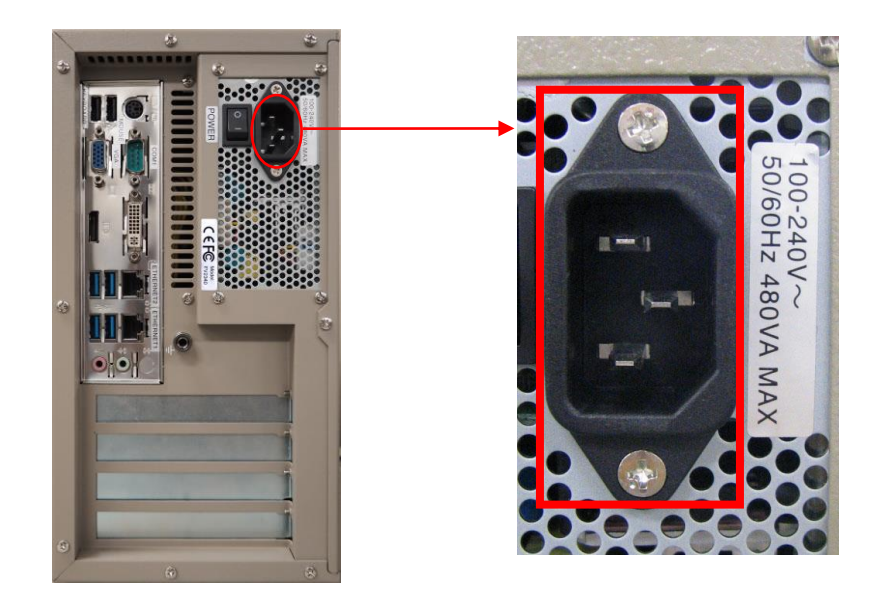

- 入力電圧・周波数・最大消費電力は、100-240V~ 50-60Hz 480VA MAX です。
- 入力電圧 125V までは添付の 3 P 電源ケーブルを接続して電源を供給してください。125V を超える電圧でお使いに なる場合は、別途電源ケーブルをご用意下さい。
- 主電源スイッチの OFF は『2.3 [電源の切り方について』](#page-15-1)を参照ください。
- 電源ケーブルの配線の詳細については『3.3 [電源の配線』](#page-19-1)の章をご覧ください。
- 電源装置には PFC(力率改善回路)が搭載されています。UPS 等で矩形波を入力すると故障する恐れがありますので おやめください。

#### <span id="page-29-0"></span>4.3.3 機能接地端子

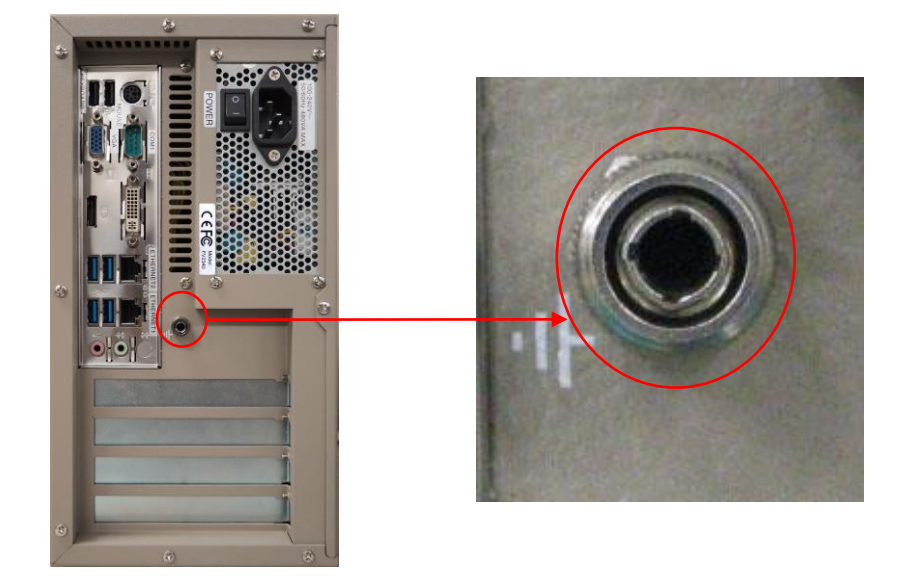

本装置と床面やラック等とのグランドレベルを合わせるときに使用します。 本装置筺体の SG(シグナル・グランド)と FG(フレーム・グランド)、機能接地端子は接続されています。 一般にビデオ機器(TV カメラ等)の SG とフレームは接続されています。

ツマミ部は取外し可能な構造になっていますので、設置時には、しっかり締めてください。

#### <span id="page-30-0"></span>4.3.4 シリアルコネクタ(COM1)

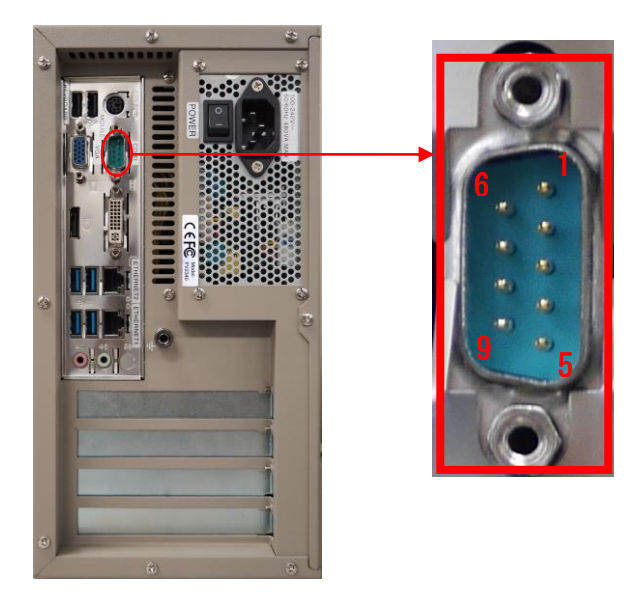

#### 調歩同期式シリアル通信仕様

- ボーレート·················· 1,200~115,200bps
- データ長…………………… 6~8 ビット
- ストップビット················ 1、2 ビット
- パリティ・ビット…………… 無し/奇数/偶数
- フロー制御………………… 無し/Xon-off/RS-CS
- 全二重通信(割込処理)

#### シリアルコネクタ(COM1) 勘合固定ネジ:インチ(#4-40UNC)

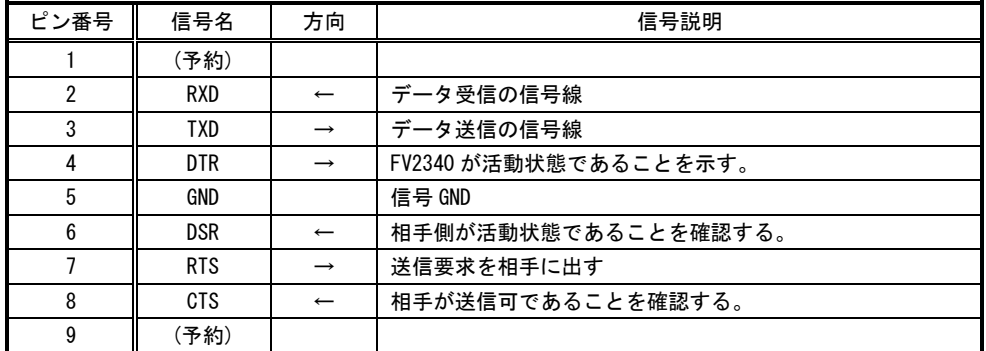

[注1] 方向の→は出力/←は入力/⇔は双方向を示します。

[注2] 使用コネクタは、9 ピン DSUB オスコネクタ(RDED-9PE-LNA ヒロセ 相当品)です。

#### <span id="page-31-0"></span>4.3.5 ETHERNET コネクタ

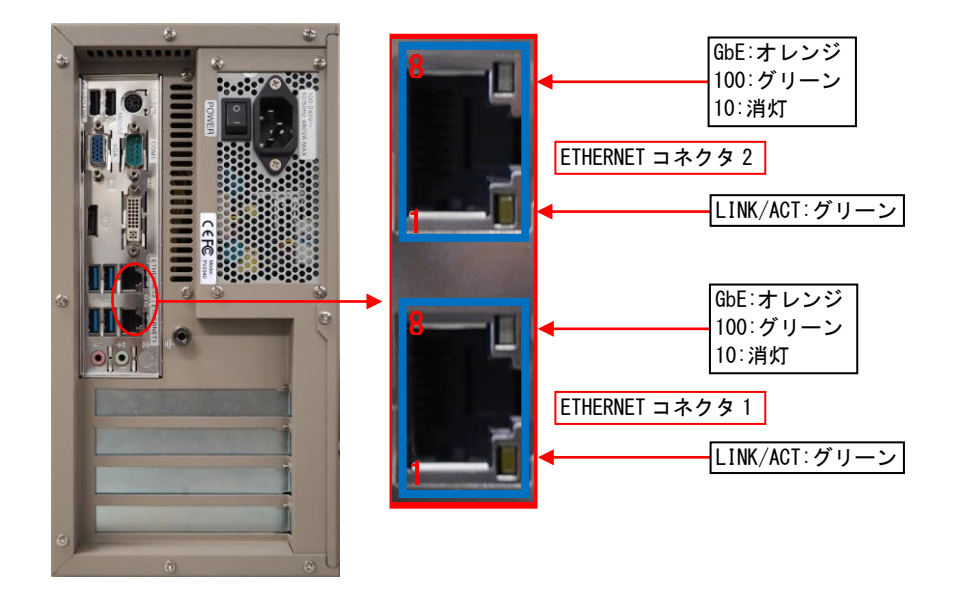

ETHERNET コネクタには状態を示す 2 つの LED があります。

Lan Link/Act LED(緑) : 点灯時は、データリンクが存在する(ハブと適切に接続されている) ことを示します。点滅時は、データが送受信されていることを示します。

LAN Speed LED(オレンジ/グリーン) : 1000M 時はオレンジ、100M 時はグリーン、10M 時は消灯します。

#### ETHERNET コネクタ(1000BASE-T 使用時)

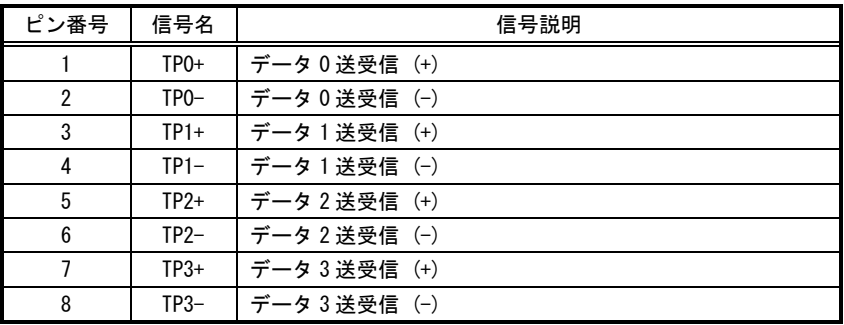

[注1] 使用コネクタは RJ45 コネクタです。

### <span id="page-32-0"></span>4.3.6 VGA コネクタ

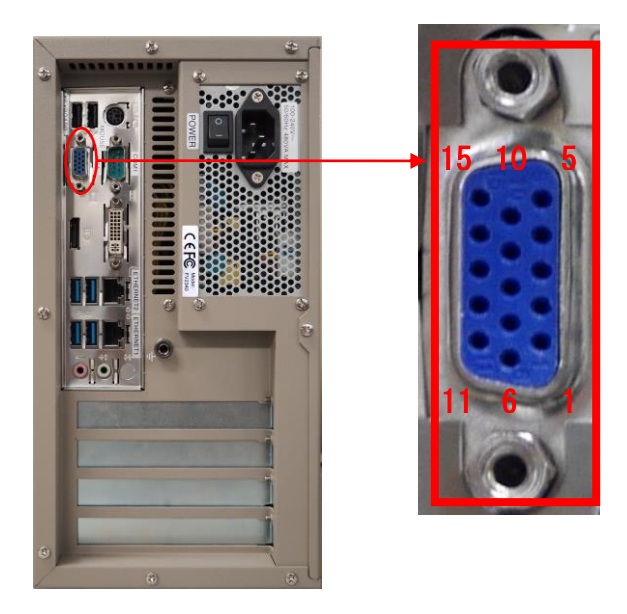

● 「VGA」コネクタには、VGA 規格のアナログモニタを接続します。

#### VGA コネクタ

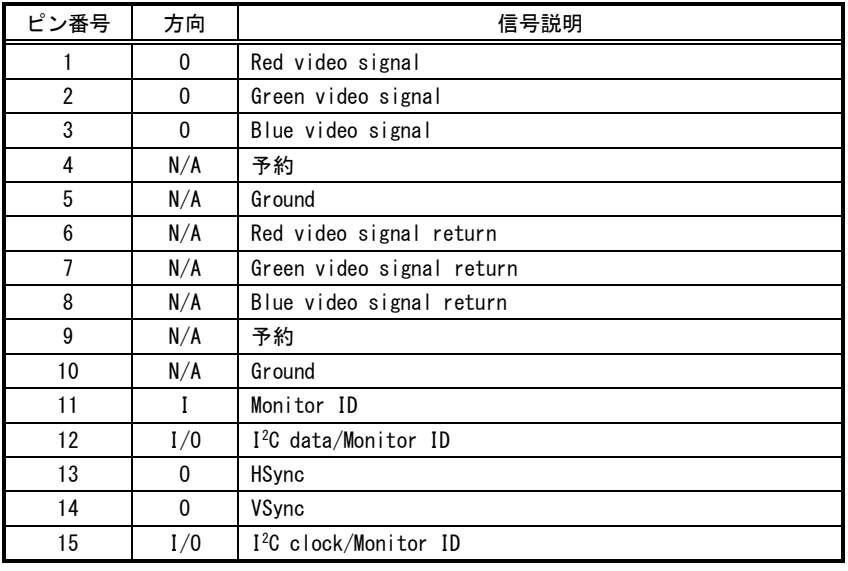

[注1] 方向の"I"は入力、"0"は出力、"I/0"は入出力、"N/A"は電源または、予約を示します。 [注2] 使用コネクタは高密度 15 ピン DSUB メスコネクタです。

#### Note

VGA コネクタは必ず電源投入前に接続して下さい。 VGA コネクタを接続せずに電源を投入し装置を起動した場合、モニタの表示が行われません。 モニタ表示するには、再起動が必要です。

### <span id="page-33-0"></span>4.3.7 DVI-I(DVI-D signal)コネクタ

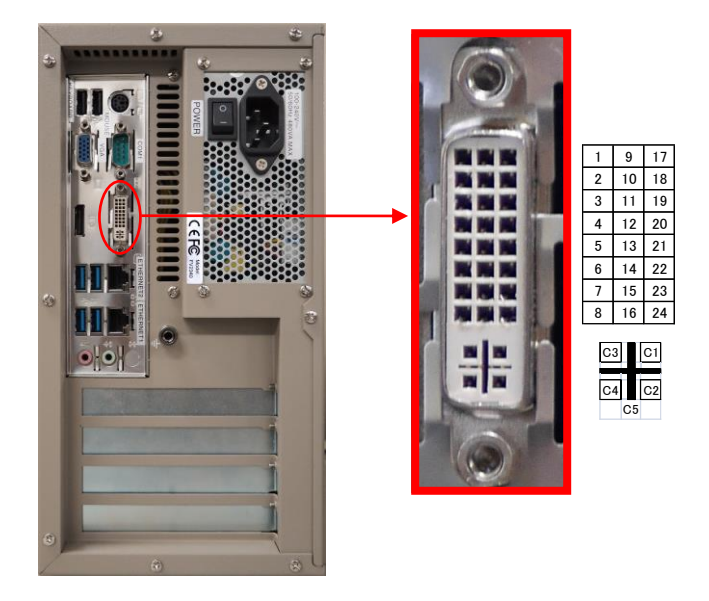

#### DVI-I(DVI-D signal)コネクタ

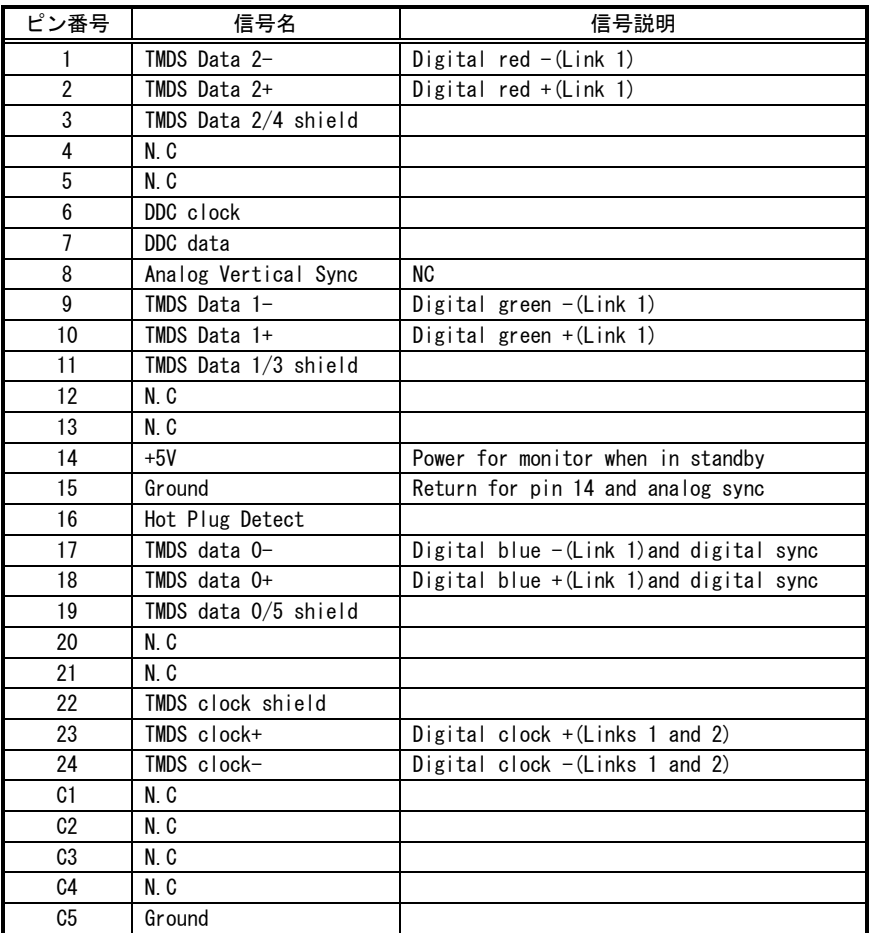

「DVI-I」コネクタには、DVI-D 規格のモニタを接続します。アナログ VGA への変換コネクタを使用してもアナログ モニタへの映像の出力は行われません。

#### Note

DVI-I コネクタは必ず電源投入前に接続して下さい。

DVI-I コネクタを接続せずに電源を投入し装置を起動した場合、モニタの表示が行われません。

モニタ表示するには、再起動が必要です。

### <span id="page-35-0"></span>4.3.8 PS/2 コネクタ

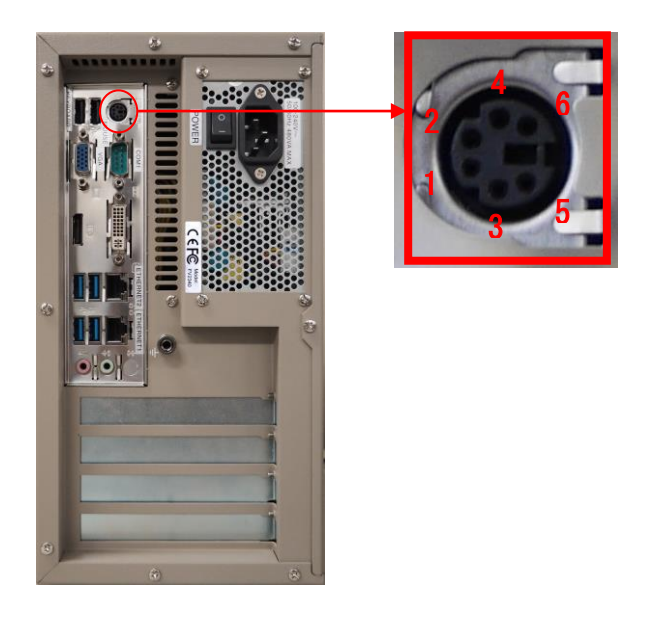

電源投入後にキーボードを接続しても動作しません。電源投入前に接続してください。

#### PS/2 コネクタ

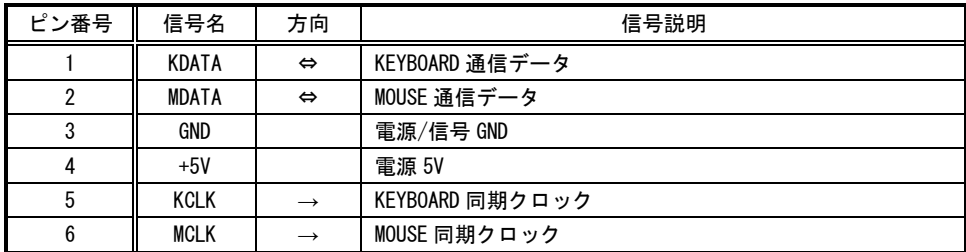

[注 1]方向の→は出力/←は入力/⇔は双方向を示します。

[注 2] 使用コネクタは 6 ピンミニ DIN コネクタです。

[注 3] PS/2 マウスを使用する時は、オプション品の PS/2 スプリッタケーブルが必要です。 PS/2 マウスを直接コネクタへ接続しても使用できません。

#### <span id="page-36-0"></span>4.3.9 ユニバーサル・シリアル・バスコネクタ(USB3.0)

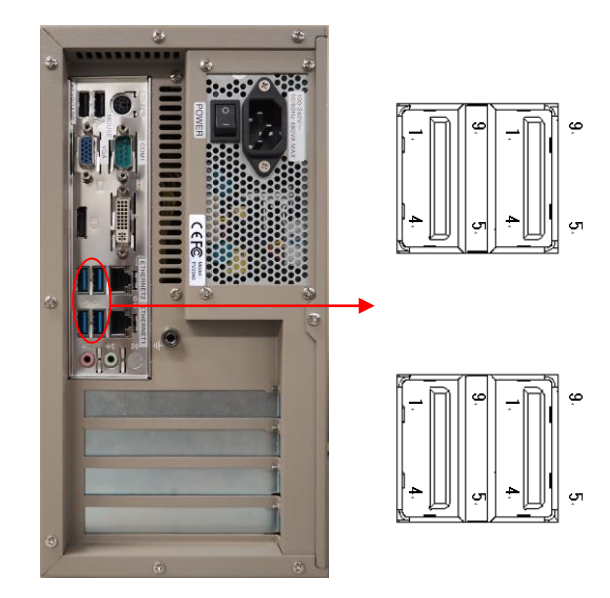

#### USB3.0 コネクタ

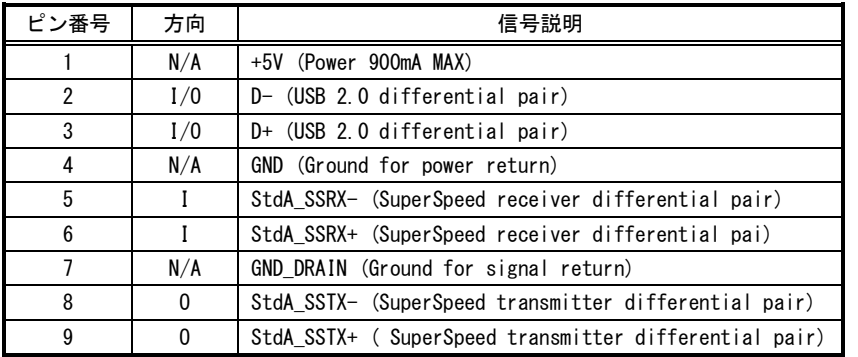

[注 1] 方向の"I"は入力、"0"は出力、"I/0"は入出力、"N/A"は電源または、予約を示す。 [注 2] 使用コネクタは USB3.0 Standard-A レセプタクルです。

USB3.0 の規格で規定されている最大供給電力 4.5W(5V 900mA)を超える消費電力の機器を接続しないで下さい。 装置の故障の原因となります。

#### <span id="page-37-0"></span>4.3.10 ユニバーサル・シリアル・バスコネクタ(USB2.0)

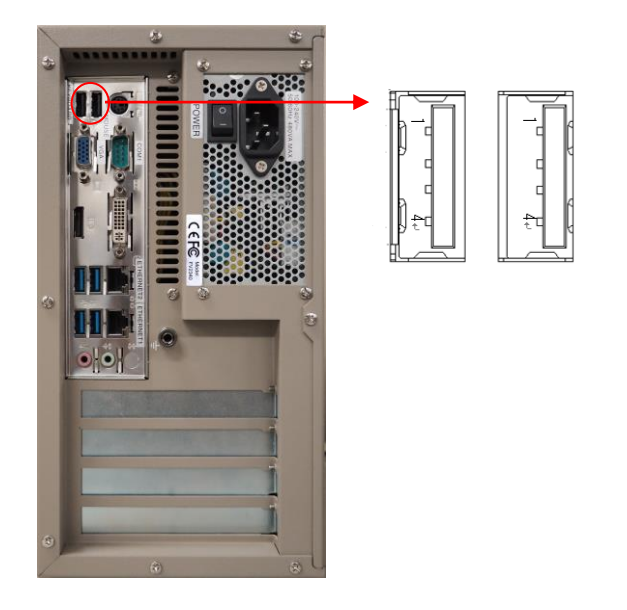

USB2.0 規格のコネクタです。USB トラックボールまたは USB マウスや USB キーボードを接続します。

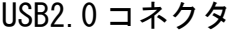

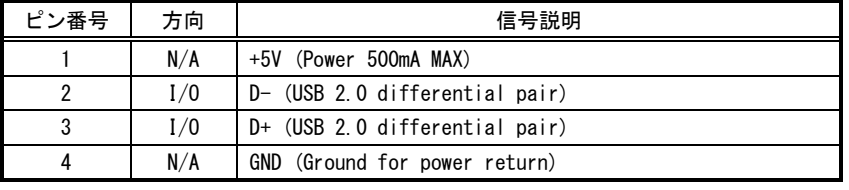

[注1] 方向の"I"は入力、"O"は出力、"I/O"は入出力、"N/A"は電源または、予約を示す。

[注2] 使用コネクタは USB2.0 Standard-A レセプタクルです。

USB2.0 の規格で規定されている最大供給電力 2.5W(5V 500mA)を超える消費電力の機器を接続しないで下さい。 装置の故障の原因となります。

# <span id="page-38-0"></span>5.ボードの搭載

<span id="page-38-2"></span>各ボードはお客様にて装着や取り外しを行っていただく場合があります。その際には本章に記載してある注意事項 を守ってください。また、各ボードの説明書にも搭載に関する注意事項が書かれています。

### <span id="page-38-1"></span>5.1 注意事項

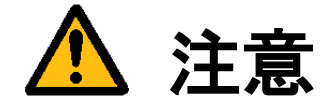

- 装置に触れる前に、必ず身体の静電気を取り除いてください。 装置本体の内部基板は静電気に対して非常に敏感です。衣類や人体にたまった静電気が流れ、部品が破壊 されたり、CMOS に保存されている BIOS 設定情報が破壊されるおそれがあります。 直前には、必ずスチールキャビネットなど金属製のもの、および装置本体の機能接地端子に触れて、静電 気を取り除いてください。また、エッジコネクタ、部品端子、半田面には絶対に触れないでください。
- ボードを装着したり取り外したりする場合には、必ず『2.3 [電源の切り方について』](#page-15-1)にしたがって本体 の電源を切って下さい。
- 必ず電源ケーブルやその他外部ケーブルを全てはずしてから作業を行ってください。 電源を入れたままの作業や、電源ケーブルやその他外部ケーブルが装着されたまま作業を行うと、微弱電 流の影響等で、CMOS の内容が壊れたり、ボード及び装置本体の回路を破壊する可能性があります。
- 弊社が指定するボード以外のボードを搭載すると下記の不具合が発生する場合があります。
	- その際は本装置の保証対象外となります。
		- 1) 装置が動作しない
		- 2) 時々異常現象が起こる
		- 3) 装置を壊す、等々
- ボードの形状によっては隣接するボード間で接触を起こしやすい可能性があります。 その場合ボード及び装置を破壊したり、感電や火災発生の原因となりますので電気的に絶縁できるものを ボードの間に挟んで搭載を行ってください。

### <span id="page-39-0"></span>5.2 本体カバーの開け方

<span id="page-39-1"></span>背面のネジを 1 カ所外すだけで、カバーをスライドさせて開けることが可能です。

(1)本体の電源スイッチを OFF にします。 (2)本体に接続されているケーブル類を全て外します。 (3)下図に示すネジを外します。 (4)カバーを背面方向にスライドさせて開きます。

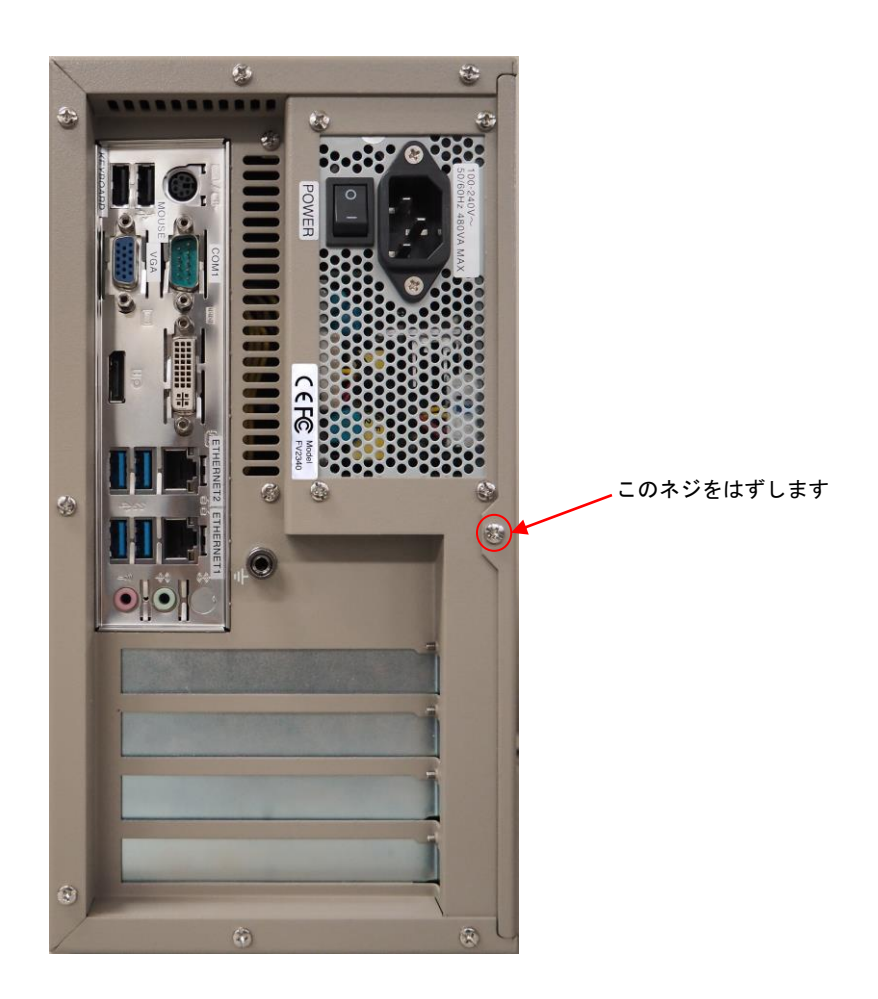

### <span id="page-40-0"></span>5.3 ボード搭載方法

(1)装置本体の電源を切り、ケーブル類を全て外して下さい。

『5.1 [注意事項』](#page-38-2)の章に従って作業を行ってください。

(2)ボードの設定項目の確認をしてください。

トラブルを未然に防ぐため、ディップスイッチ等の設定を行った後設定の再確認を必ず行ってください。

(3)本体のカバーを開けて、ボード装着可能状態にしてください。

『5.2 [本体カバーの開け方』](#page-39-1)の章に従って本体カバーを開けてください。各種ケーブルが邪魔になる場合は、後 で元に戻せるように記録を取りながらボードにストレスを与える事なく外してください。

#### (4)ボードを指定位置に装着してください。

搭載するボードの説明書に従ってボードを正しく装着し、スロットに収まったらブラケットをネジで固定してく ださい。

(5)装置を元の状態に戻します。

ケーブル類を元に戻してネジ固定します。本体カバーを戻し取付けてください。

## <span id="page-41-0"></span>5.4 組み込み可能なボード

#### <span id="page-41-1"></span>Note

最新の対応状況は、弊社ホームページ上[\(https://www.fast-corp.co.jp/\)](http://www.fast-corp.co.jp/)にて、もしくは担当営業にお問い合わせの 上ご確認下さい。

組み込み可能なボードは、以下のボードです。

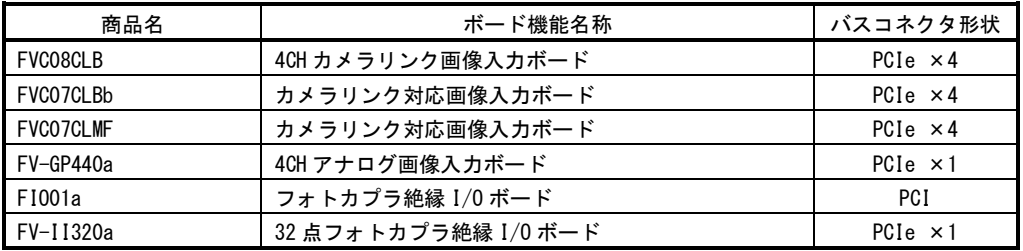

### <span id="page-42-0"></span>5.5 ボード搭載ルール

<span id="page-42-1"></span>弊社が用意しているボードには本体に搭載するための組み合わせのルールがあります。本章は『5.4 [組み込み可能](#page-41-1) [なボード』](#page-41-1)の章をご覧になりながらお読みください。

また、ボード製品の詳細は、各ボードの取扱説明書を参照してください。

最新の対応状況につきましてば、ホームページ[\(https://www.fast-corp.co.jp/\)](http://www.fast-corp.co.jp/)上にて、もしくは営業担当にお問い 合わせの上、ご確認下さい。

以下の図は FV2340 本体を縦置き(標準)した場合のものです。

・FIO01a PCI ボード優先順位 キャンプ エンティング エンス エンジェー アイエン PCIe ボード優先順位 スロット 2(PCI) スロット 1(PCI) スロット B(PCI Exp x4) スロット A(PCI Exp x16) ・FV-GP440a ・FVC08CLB ・FVC07 ・FV-II320a

※ PCIe ボードはスロット A から優先順位に従って搭載されます。 ※ PCI ボードはスロット 1 から優先順位に従って搭載されます。

システムの仕様等により組み合わせには以下の制限があります。ご注意下さい。

-ボード搭載制限-

- ※ 同一画像入力ボードは2枚まで搭載できます。
- ※ FVC08CLB、FVC07 用のオプションブラケットケーブルを搭載する場合は 1 スロット占有します。

本装置が FV-GP440a を通してカメラへ供給できる+12V は 4A(48W)までです。

#### Note

上記組み合わせには、将来対応予定のボード製品も含まれています。最新の対応状況につきましてば、弊社ホーム ページ[\(https://www.fast-corp.co.jp/\)](http://www.fast-corp.co.jp/)上にて、もしくは営業担当にお問い合わせの上、ご確認下さい。

# <span id="page-43-0"></span>6.ケーブル配線図

## <span id="page-43-1"></span>6.1 シリアルケーブル(オプション)

<span id="page-43-2"></span>シリアルケーブル(9pin メス-9pin メス)

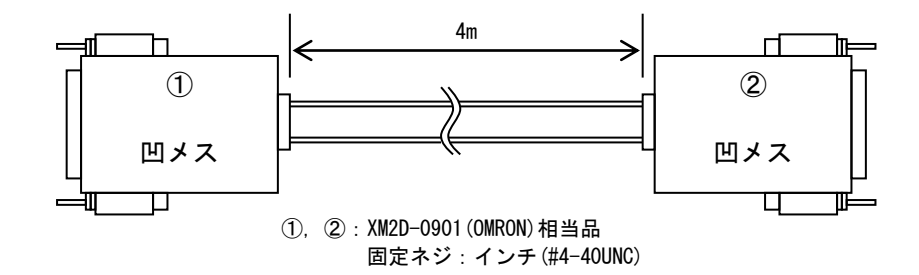

シリアルケーブル

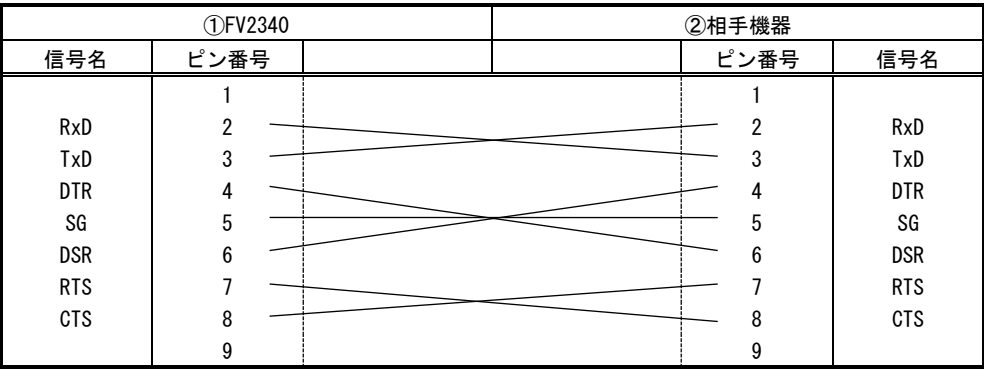

# <span id="page-44-0"></span>7.有寿命部品

<span id="page-44-1"></span>FV2340 に取り付けられている下記の部品は、使用により劣化、摩耗しますので、一定周期で交換する必要があります。 これらの部品は有償にて交換致します。

寿命については、周囲温度 35℃で筐体の前後を周囲から 100mm 以上離して設置した状態であり、フィルタが目詰まり していない状態の場合を想定しています。

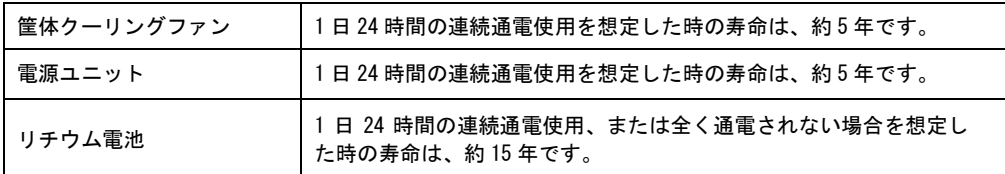

注意:アルミ電解コンデンサについて

寿命になると電解液の枯渇や漏れが生じます。特に、電源回路での電解液の漏れは、発煙・感電の原因になるこ とがあります。

# <span id="page-45-0"></span>8.保証について

保証の制限

保証は、明示した保証期間および条件のもとで下記に記載の保証内容をお約束するものです。従いまして明示、暗 示を問わず、その他の一切の保証を行うものではありません。

また、本製品は、一般的な商業・工業用途で使用されていることを意図して設計されております。 従いまして、極めて高い信頼性が要求される下記のような特定用途へのご使用は避けてください。

> 自動車電装、列車制御、交通信号制御、燃焼制御、防火・防犯装置、航空宇宙機器、 海底中継機器、原子力制御システム、生命維持のための医療機器等

商品は、厳格な検査を経て出荷されておりますが、万一製造上の不備による故障または輸送中の事故等による故障 が発生した場合には、弊社営業までご連絡ください。

保証内容

- (1)製品の保証期間は出荷日から 1 年です。
	- 取扱説明書・仕様書に従った正常な使用状態で製品が故障した場合には、保証保守条件に従い 無償修理させていただきます。
- (2)修理は、ユニットまたはボード交換で対応させていただきます。
	- ユニットまたはボードは製造中止等により、同じ物での交換ができない場合があります。
	- その場合は、同等以上の物と交換させていただきます。
- (3)保証期間後は有償修理となります。

修理費は、基本修理費 3 万円及び交換部品費です。

- (4)保証期間内でも次の場合は有償修理となります。
	- ・火災、地震、水害、落雷、その他の天変地異、公害や異常電圧、異常周波数による故障または損害
	- ・お買い上げ後の輸送、移動時の落下等のお取り扱いが不適切な為に生じた故障または損害
	- ・取扱説明書、仕様書に記載された使用方法や注意に反するお取り扱いによって生じた故障または損害
	- ・お客様ご自身の修理、改造による故障または損害
	- ・接続している他の機器に起因する故障または損害
	- ・車両や船舶等に搭載された場合による故障または損害
- (5)修理は弊社工場のみで行い、出張修理は行いません。
- (6)修理対応期間は、製造終了より 6 年間です。修理に要する期間は 2~4 週間程度です。
- (7)修理部品の変更等により、修理後性能が向上する場合があります。
- (8)弊社から提出する修理報告書は、交換した部品名を通知する程度の情報となります。
- 故障原因等の調査を必要とされる場合は、別途調査費用を請求させていただきます。
- (9)弊社の指定外の部品等を搭載する事によって発生した不具合修理、サポートは行いません。
- (10)日本国外からの修理品の受領および、日本国外への修理品の発送は行ないません。
- (11)本保証は日本国内においてのみ有効です。This warranty is valid only in Japan.

### <span id="page-46-0"></span>8.1 サポートが必要な場合

本製品について疑問や問題が生じた場合、ユーザ・サポートでは技術的なお問い合わせに関して e-Mail、FAX、電話にて対応させていただいております。

なお、お問い合わせの際は、

- 本装置の型番(装置前面に装置銘板、及び補助シールが貼られています)
- 本装置のシリアル番号(装置の背面に貼られています)

を必ずお知らせください。これらはサポート上、製品の構成や世代などを知るうえで大変重要な情報となります。ま た、より正確な情報を確認し、迅速なサポートをするためになるべくお問い合わせは、E-Mail、FAX にてお問い合わ せください。

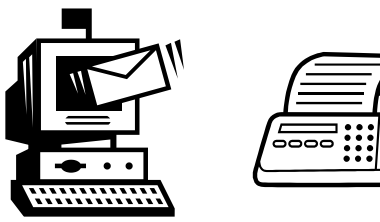

専門のエンジニアが折返し、電話、E-Mail、または FAX でお答えいたします。 ご協力をお願いいたします。

ユーザ・サポート

 e-mail : support@fast-corp.co.jp FAX 046-272-8692 TEL 046-272-8691

ユーザ・サポートの受付は月曜~金曜(除く祝祭日)の午前 9:00~12:00、午後 1:00~5:00 となっております。 なお、弊社ホームページ[\(https://www.fast-corp.co.jp/\)](http://www.fast-corp.co.jp/)でも様々な情報を提供しておりますので、併せてご利用く ださい。

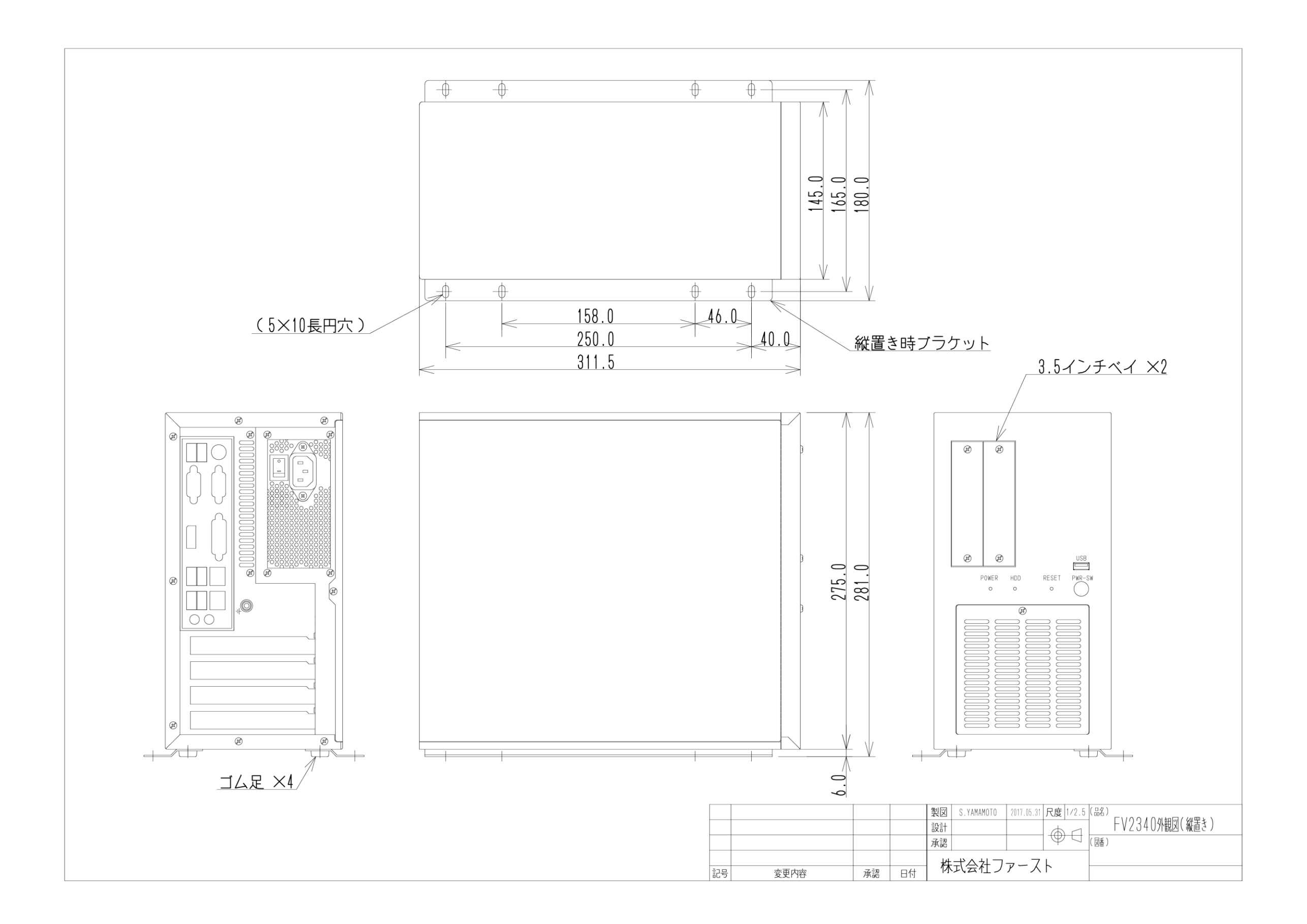

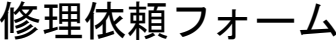

年 月 日

FAX又はE-mailにてお送りください。

必要事項をご記入の上、

FAX :046-272-8692

E-mail : support@fast-corp.co.jp (株)ファースト ユーザ・サポート係

※内容を確認した上で、送付先等ご連絡いたします。

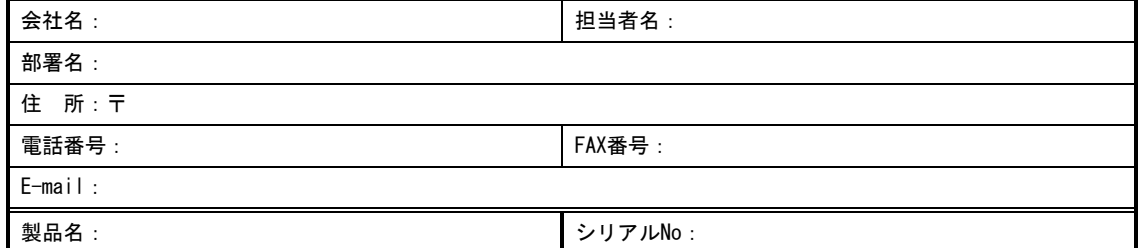

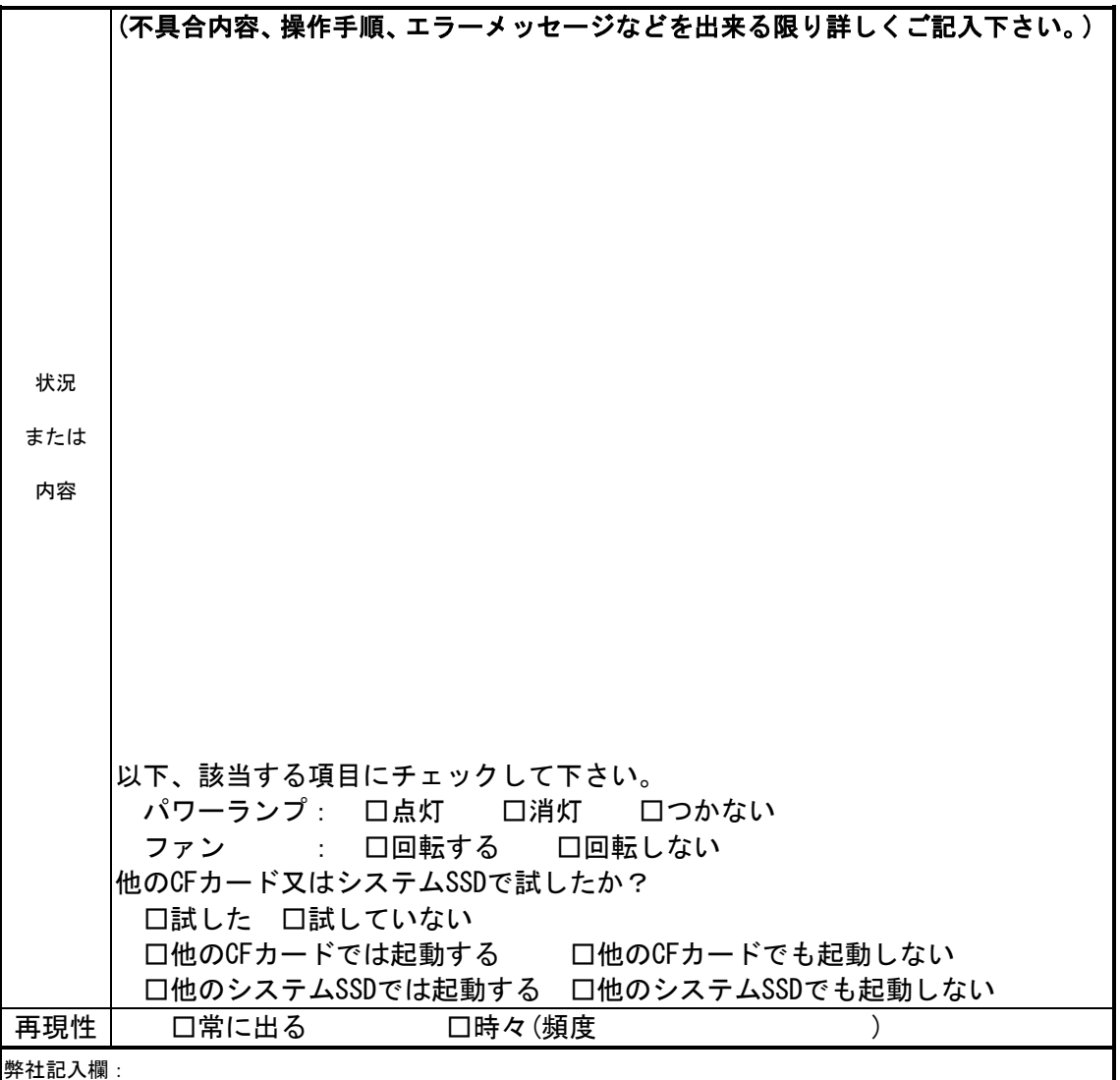

[注] 1. このページはコピーしてお使いください。

### *FV2340-Linux*

2023 7 1

242-0001 2791 5

FAX 046-272-8692 TEL 046-272-8691 e-mail : support@fast-corp.co.jp B-003758